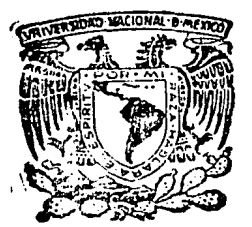

UNIVERSIDAD NACIONAL AUTONOMA DE MEXICO

Departamento de Biología Facultad de Ciencias

Aplicación del dBase III para el procesamiento y manejo de colecciones cientificas: Catálogo de la colección de Anfibios y Reptiles del Museo de Zoología de la Facultad de Ciencias

Tesis Profesional

Que como requisito para obtener el título de :

# RIOI OGO

**PRESENTA** 

Roberto

Arias

Rueda

México, D. F.,

1987

いの

K۹

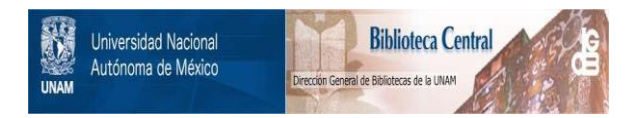

# **UNAM – Dirección General de Bibliotecas Tesis Digitales Restricciones de uso**

# **DERECHOS RESERVADOS © PROHIBIDA SU REPRODUCCIÓN TOTAL O PARCIAL**

Todo el material contenido en esta tesis está protegido por la Ley Federal del Derecho de Autor (LFDA) de los Estados Unidos Mexicanos (México).

El uso de imágenes, fragmentos de videos, y demás material que sea objeto de protección de los derechos de autor, será exclusivamente para fines educativos e informativos y deberá citar la fuente donde la obtuvo mencionando el autor o autores. Cualquier uso distinto como el lucro, reproducción, edición o modificación, será perseguido y sancionado por el respectivo titular de los Derechos de Autor.

### **INDICE**

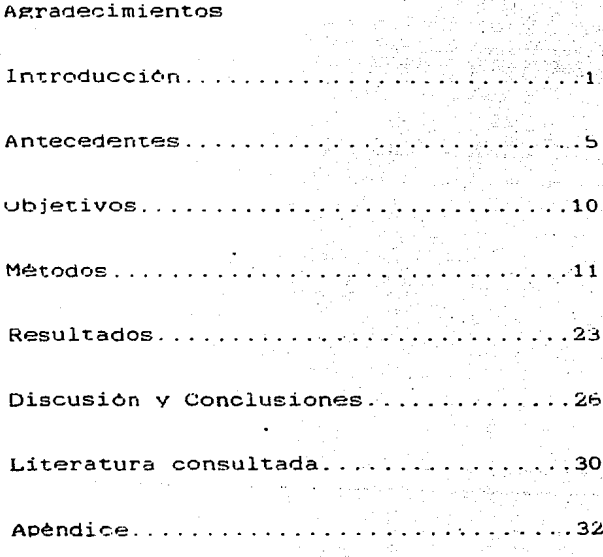

#### !NTRODUCCION

Hasta hace poco la informática era una ciencia para<br>iniciados: los primeros ordenadores eran máquinas que los primercs ordenadores eran máquinas que servian para realizar xalculos a gran velocidad y que, con su aspecto imponente, rodeadas de hombres con bata blanca, estaban reservadas solamente a los más importantes centros solamente a los más importantes centros industriales v de investigación. Hoy dia las computadoras forman parte de nuestra cultura. Los ordenadores están en las universidades.<br>A las fábricas y oficinas, desempeñan un importantísimo papel en las telecomunicaciones. conducen trenes y Pilotean aviones: realizan las funciones de bibliotecarios, aviones; realizan las funciones de bibliotecarios,<br>archivadores y traductores; se les encuentra en los quirófanos. preveen el tiempo é incluso 'juegan al ajedréz. Por todas estas ventajas v más que brinda la computadora. puede tener una incorporación inmediata en la investigación de los museos, debido a la eficiencia con .la cual puede manejar tareas O trabajos que de otra manera llevaria dias o semanas (Peters v Collette, 1968). El bajo costo de algunos equipos de computación, junto con sus grandes capacidades de museos en la administración diaria de sus colecciones {Folse v Cato. 1985).

Un museo biológico se puede concebir como un espacio alojan colecciones de organismos o partes de ellos V la información escrita acerca de éstos; se les adquiere . se registran. son investigados V preservados por los floristicos y faunisticos, cumpliendo los siguientes principios:

l. Que ocupen el menor espacio posible. pero que se conserven.V exhiban las estructuras que son de valor para su clasificación v estudio.

2. Que se apliquen las mismas técnicas. procedimientos, equipos v materiales. desde su recolección hasta su estudio. para que al comparación entre los distintos organismos sea estandarizada. v no se presenten complicaciones en ésta por no tener un pricipio de homogeneidad.

Los museo son colecciones biológicas definiendose como centros de información en donde la literatura especializada,<br>taxónomos, personal técnico y colecciones guardan una estrecha interdependencia cuya meta es: el estudio,de la diversidad organismica y la de contribuir a la formulación<br>de un sistema general de referencia en la Biologia y al de un sistema general de referencia en la establecimiento de algunos sistemas necesarios v posibles para algunos grupos de organismos de determinadas. áreas geográficas.

La parte esencial o fundamental de un museo son las<br>colecciones que tienen un gran valor por dos razones: (a)

gracias a éstas se tiene el conocimiento de la diversidad de los organismos. v valen tanto por lo que contienen como por lo que han ofrecido y seguirân ofreciendo a los<br>investigadores: (b) es un potencial de información que de no estar reunidas. se encontrarian dispersas en el tiempo y<br>espacio. mientras que asi son relativamente perennes, y de fécil Y répido estudio. Las colecciones para el taxónomo son consideradas como su herramienta de trabajo fundamental v un objeto de estudio.

La calidad de la información en las<br>biológicas depende de varias fases en su biológicas depende de varias fases en su formación. a continuación se enumeran algunas: colecciones **proceso de** 

l. De la recolectados v recolección. calidad o condiciones de los ejemplares calidad o condiciones de los ejemplares<br>de las técnicas y materiales usados en su

×

2. De la precisión. amplitud v conservación de los datos tomados en la recolección de los ejemplares.

3. De las técnicas v materiales usados en su conservación

4. Del nümero de ejemplares. de la riqueza de fases 4. Del n<br>larvarias y asi como de la variedad<br>asi como de la variedad<br>geográfica de los ejemplares. adultas<sup>e</sup> (muestra de todo el ciclo biológico), de la variedad de procedencia estacional V

s. De la correcta determinación taxonómica y del ordenamiento de los ejemplares en las colecciones, como del mavor nümero de contribuciones originales que se hayan publicado con base en el estudio de las colecciones.

6. Del cuidado v mantenimiento de la colección v de las particularidades del espacio de alojamiento. en el sentido particularizados del especto de incommeneo. En el sentido<br>biológicos que pudieran alterar y deteriorar a los<br>especimenes.

7. De la répida localización de los ejemplares, de las bitacoras de campo de las expediciones y recolectores, como<br>que tan completa y facil sea la localización de la literatura especializada que se le tiene que anexa.

B. De los materiales, instrumentos y equipo disponibles para el estudio de los ejemplares.

En la sintesis anterio de la calidad de los museos y<br>sus colecciones el común denominador es el de concebirlos<br>como centros de información-investigación. Habria que añadir<br>que también los taxónomos trabajan a menudo con co de seres vivos en parques trabajan a menddo con corecciones.<br>de seres vivos en parques zoológicos, jardines botánicos. de seres vivos en parques zoológicos, jardines botánicos.<br>insectarios y en toda variedad de áreas bióticas protejidas que aloergan una muestra significativa de la diversidad

organismica. ae tal modo que el concepto de museo se ha veces para abarcar tales áreas que comprenden seres vivos en cautiverio ó interactuando en su meaio natural 1L1orente. 1981).

Por todo lo que aportan las colecciones, es necesario tener la información registrada en un catalogo para llevar un control adecuado t3nto de organismos como de la información que implican éstos.

La idea general de un catalogo computarizado de museo<br>puede ser expresada simplemente como: "Todos los datos de un<br>catalogo son - registrados solo una vez, en la forma de catálogo son registrados solo una vez, en la forma entrada para un sistema de información generalizado v los registros son entonces ordenados é impresos en la impresora de alta velocidad para editar varios catalogos diferentes.<br>tales como las necesidades del museo lo requiera" tales como las necesidades del museo CChenhall. 1975)

La elaboración de catálogos por computadora permite establecer un manejo de información más eficiente lo que a<br>su vez implica una ventaja importante para el ordenamiento<br>de colecciones biológicas permitiendo inclusive ·la su vez implica una ventaja importante para el ordenamiento<br>de colecciones biológicas permitiendo inclusive •la<br>incorporación de nueva información al sistema. Además de la incorporación de nueva información al sistema. Ademas de la inclusión de organismos en la colección , en conjunto con .<br>otros ejemplares donados por otros museos. Permite evaluar la estructura de la colección para planear preparaciones v almacenamiento de organismos mas eficazmente. Los curadores también necesitan un mecanismo que permita incorporar fácilmente cambios de nomenclatura dentro de los catálogos como un método para producir catálogos duplicados para propósitos de seguridad. y la generación de etiquetas e<br>informes. Actualmente. puede ser facilmente realizado con dBase. el cual disminuye el tiempo requerido para su producción. en colecciones grandes (Cato v Folse. 1985)-.

Las colecciones de un museo moderno están formadas por<br>especimenes v sus datos correspondientes. La facilidad con la que se puedan manejar éstos es lo más útil en una<br>colección. Las computadoras son muy eficientes para éste fin. su uso universal v ser accesibles. han dado un impetu a las colecciones de museos. Por ésto. mas curadores estan utilizando estas maquinas que simplifican la administración de sus colecciones (McLaren et al. 1985).

Durante los ultimos cinco años la tecnologia de las computadoras ha avanzado rápidamente. Donde **habia un** cuarto lleno de equipo electrónico sofisticado, hoy existen instrumentos que no son mucho mas grandes que una maquina de escribir y hacen lo mismo sino es que mas. El costo de esta tecnologia generalmente està dentro del presupuesto de la mavoria de las ins~ituciones. Nos hallamos. pues. en el

umbral de una nueva era en la cual las computadoras, hasta anora privilegio de unos pocos especialistas. estaran  $\overline{a}$ disposición de todo el mundo.

La aparición a mediados de los años 60's de un dBase poderoso introdujo en los museos la posibilidad de preparar diversos inventarios de colecciones. En la época de los años 80's se ha derivado un rapido crecimiento en la aplicación de administración de dBase, para las colecciones de los museos (Leviton et al., 1982).

El dBase 111 permite un manejo y una administración más rápida y efectiva con nuestros datos, así como también una recuperación de esta tanto en pantalla como en papel. La información que se encuentra en el dBase es organizada en una tabla que presenta rengiones y columnas, lo que permite una fácil visualización de esta. Con este paquete no es necesario saber programar, ya que sólo es necesario usar los comandos para nacer determinadas funciones, pero en caso de programar. Sólo se necesita una relación de estos en una secuencia lógica para que realice determinada orden.

Este trabaio muestra como con la administración del dBase III. se computarizó el catálogo de la colección de Reptiles del Museo de la Facultad de Ciencias: Antibios v resultado un control y un manejo más adecuado y dando como práctico. Esta colección empezó a fundarse en el año de 1974 por el grupo estudiantil "Laboratorio de Investigación Herpetológica (LIH)". A principios del año de 1980 , cuando dicha colección quedo formalmente depositada en el Museo. constaba de 562 ejemplares (Llorente et al., 1984), y a<br>partir de este ha crecido considerablemente teniendo hasta en colección. He aqui  $1a$ fecha 3591 especimenes  $511$ importancia y la necesidad de tener un mejor manejo de estos ejemplares ya que representan un número bastante alto. Con la avuda del dBase III se ha tenido un 100% de eficiencia en manejo de la colección así como también un mejor  $-1$ aprovecnamiento de ésta.

Este trabajo no es una explicación ó enseñanza de dBase III, solo muestra alguna de las aplicaciones que se le pueden dar, como en este caso, que se muestra la ayuda en el manejo de colecciones, ventajas y problemas que se pueden resolver para un mejor inventario en éstas.

#### **ANTECEDENTES**

La Institución Smithsoniana fue el primer museo en los<br>os Unidos en tener conección directa con una **Estados Unidos en tener conección directa con una <br>computadora comercial: recientemente varios museos**  $connection =$ **universitarios instalaron teletipos v pueden comunicarse con el ce esa Institución. Un resumen de varias formas en** la~ cuales la computadora es llegada a usarse en ésta institu~iOn, no solo da algunas indicaciones sobre el valor **ce compa1'tir e1. uso de la** rnéquina~ **sino también** no~ **muestra**  la diversidad de la investigación que se llevó a cabo, como<br>por ejemplo: (a) el análisis de una série de medidas en por ejemplo: ta) el análisis de una série de medidas en<br>partes de esqueleto de lagartos recientes, que determinaba<br>los limites especificos en reptiles. fósiles. (b)se los limites especificos en reptiles fósiles. (b)se<br>procesaron-datos para-ver la abundancia de especies de procesaron datos para ver la foraminiferos desde el Artico hasta el Golfo de México. (c) **\Jn** propr~ma qu~ **provee iniortnaciOn sobre las similituaes**  Zoogeogr~ficas **v diferencias entre muestras ae esponjas. {dJ**  se analizaron los mamiferos de Africa. (e) y el estudio de los virus en értropodos v su relación con enfermedades infeccinsas en humanos.

En ésta misma institución. a la que pertenece el Mu§eo Nacional de Historia Natural (U.S.Ntn.Mus.Nat.Hist.). incorporado una computadora aue les ayuda a catalogar datos de sus organismos. va aue aloja colecciones de alrededor de 50 millones de especimenes entre plantas y animales de todo el mundo. v su identificación es indispensable. Esto es un procedimiento Que involucra la revisión de los especialistas. lo cual requiere mucnas horas de trabajo y estudio para archivarse é identificarse por medio de la máquina (Peters y Collette, 1968).

La colección de Vida Silvestre de la Cooperativa de Texas (Texas Cooperative Wildlife Collection). compone de cuatro colecciones de vertebrados. ordena ésta información aue es un importante recurso cientifico. para puedan expedir procedimientos de administración . lo que<br>permite facilitar a los investigadores un mejor manejo de éstas. Todo esto gracias a los programas para computarizar los datos de estos catálogos.

En la Estación de Agricultura Experimental de Texas A &<br>M también se incorporó una computadora, la cual sejusa en las capturas de especimenes. para la generación de los primeros catélogos maestros de mamiferos de la Fundación Nacional de Ciencia (National Science Foundation) para reorganizar y poner al dia ésta colección (Cato y False, 1985).

En diciembre de 1977 la Fundación Nacional de Ciencia,<br>os - Estados Unidos, - apoyó un - trabajo intitulado en los Estados Unidos, apoyó un trabajo in<mark>titulado</mark><br>"Computadoras: Curad**ores** y Catálogos", fue hecho en la "Computadoras: Curadores y Catálogos", fue hecho en

Universidad de Michigan. El informe de tai trabaio file la fundación Nacional de Ciencia en mayo de 1978 remitido a revisión v una t ue publicada en iunio del miemo anc. Parcialmente en respuesta a las recomendaciones una de  $\mathbf v$ particularmente en reconocimiento a los muchos avances en la Unidad Tecnológica.  $una$ proposición fue remitica  $\mathbf{a}$  $1a$ Fundación Nacional de Ciencia. esta era para reevaluar el modo - 52 dirección de los esfuerzos para computarizar los museos. El fundamento de esa proposición colecciones en llevo a la formación. de un equipo de cuatro personas que "Las examino Aplicaciones de la Computación para la administración de colecciones en Ictiologia y Herpetologia". Esto llevo a las siguientes conclusiones:

 $1)$  La computación de hardware y software en uso de las instituciones, tienen una importancia sistemática  $105$  $\rho$ recursos de investigación.

computarización de proyectos de colección  $2)$  La  $201$ siempre recomendables.

Para finalizar. ei comité obtuvo información relevante colecciones sistemáticas en las de sus administraciones en los Estados Unidos y Cánaga: hechas algunas visitas en nueve museos, se organizo un de l estos trabajo sobre  $1a5$ aplicaciones de la computación para la administración de Ictiologia y Herpetologia, que tuvo lugar en colecciones en marzo de 1982 en Wasnington D.C. (Leviton, 1982).

Instituciones usaron computadoras En 1985. 29. DAMA administrar sus colecciones. Entre las opciones ofrecidas se encuentran: catalogación, adquisición. prestamos. listas de espècimenes. sistemáticas  $\mathbf{v}$ datos La actividad mas computarización de las instituciones, fue la importante de de proveer o desarrollar sus catálogos. Dentro de estas 13 colecciones registraron un porcentaje completo del 100% de retrospectiva de datos. Por lo tanto el proceso la captura de computarización tiende a enriquecer la calidad y utilidad de una colección, teniendo como efecto que los curadores examinen sus caracteres cuidadosamente. para บกล entrada sistemática de su<br>tanto el trabajar sus datos us datos — (McLaren, et al., 1985). Por lo<br>"con una computadora trae varios peneficios investigadores que trabajan con varias colecciones. a los asi como también en. otras investigaciones, como SE: ha nuestro pais también ejempliticado; en se empiezan  $\mathbf{a}$ manifestar ciertas deficiencias en la administración de las colecciones, asi que para evitar esto. se han puesto en marcha algunos. provectos para obtener las i ventajas que ofrecen las computadoras.

en er Museo de Zooiogia (Alronso L. Herrera) de ιa Clencias UNAM. se tiene el de Facultad de provecto computarizar **LOS** catálogos de l sus colecciones (AVES. Antibios v Reptiles, Mamiferos y Lepidópteros) teniendo como pase el catálogo de Anfibios y Reptiles. También se tiene<br>planeado hacer un fichero bibliográfico con toda la bibliográfico con toda<br>codo esto con la avuda literatura de Lepidópteros. todo ésto con la ayuda v administración del dBase III. <del>Esta necesidad de computarizar</del><br>el catálogo de Anfibios, y Reptiles, surgió debido a que al de Anfibiçs y keptiles surgió debido a que al tener una cantidad considerable de organismos en cada coleccion. resulta más eficiente y rápido el manejo de éste material con la computadora a diferencia del manejo de una persona. Al analizar el caso pari:icular cte las colecciones herpetológicas que nay en México, se puede mencionar que son<br>incompletas y los trapajos puplicados por mexicanos en este ios trapajos puplicados por mexicanos en este camoo son escasos. pues la mavorla han sido publicados por herpetologos extranjeros, principalmente norteamericanos;<br>también en las principales colecciones de anfibios y también en las principales colecciones de anfibios v reptiles de México: cualquiera de éstas es·mejor que las que hav en el pais (Lara y Flores. 1974). En la actualidad se cuenta con quince colecciones herpetologicas de carácter institucional en México v son:

- 1.- Instituto Politecnico Nacional.
- 2.- Instituo de Biologia de la Universidad Nacional Autónoma de México.
- 3. Museo Alfredo Dugés.
- 4.- Dirección General de Fauna Silvestre de la Secretaria de Desarrollo Urbano v Ecologia.
- 5.- Instituto de Historia Natural de Chiapas.
- 6.- Universidad Autónoma de Nuevo León.
- 7.- Facultad de Ciencias de la Universidad Nacional Autónoma de México.
- b.- Universiaad Michoacana de San Nicolas de Hidalgo.
- 9.- Universidad Autónoma de Morelos.
- lU.- Universidad Autónoma de Aguascalientes.
- 11.- Universidad Autónoma de Guadalajara.
- 12.- instituto Nacional de Investigaciones sobre Recursos Bióticos.
- 13.- Goiección Herpetológica ae la ENEP-Iztacala. UNAM.

14.- Universidaa Autónoma de Baja calitornia Sur.

15.- Centro Ecológico de ·Sonora. tTomada de Flores V Hernández).

De cada una de estas colecciones siete de ellas son relativamente de reciente formación y son las que presentan los números: 7,a 15 é implica que carezcan de un mobiliario adecuado, asi como el problema base, que es la dificultad al acceso de información de su catálogo. ya que sóló dos presentan un sistema computarizado de datos el Instituo de<br>Biologia y en la Facultad de Ciencias de la Universidad Biologia y en la Facultad de Ciencias de Nacional Autónoma de México, las cuales permiten un acceso<br>más adecuado de la información de éstos organismos. Una<br>manera de plantear la computarización de la información,<br>puede ser de la siguiente forma: la posibilidad de de la siguiente forma: la posibilidad de utilizar<br>Linformación proveniente de las recolectas que al 100% la información proveniente de las recolectas que<br>involucran un gran número de especies se ve casi siempre involucran un gran número de especies se ve casi siempre obstaculizada por los problemas que representa el

manual de toda esta información. Esto se debe a que generalmente es dificil hacer clasificaciones que reflejen en forma resumida caracteristicas esenciales de la investigación a corto plazo. En su mayoria, estos problemas tienen su origen en la escasez de personas que pudieran<br>dedicar un tiempo razonable a estas actividades. Una solución adecuada fue la computarización de la información. lo cual hace necesario que se trapaje con personal que conozca el manejo de los equipos de cómputo, que no es siempre posible, debido a la falta de capacitación y presupuesto.

Actualmente. la era de las microcomputadoras nos proporciona gquipos que realizan en el mismo tiempo las tareas que antes sólo podian ser llevadas a cabo por los equipos más grandes y sofisticados. y naturalmente. con personal profesional v fuera de todo presupuesto. **Las** caracteristicas de la computadora que llene las necesigades de cada provecto depende pásicamente de el número de usuarios que desee utilizar esa información.  $V$  de  $1a$ cantigad de especies que involucre la investigación de campo, Eventualmente, también dependerá del número de recolectas o investigaciones de campo que se dessen disponibles para consultas permanentes.

la intención es desarrollar un sistema de  $\sin$ información que esté al alcance de varios usuarios en todo momento, y que además proporcione información referente a más de dos investigaciones de campo al mismo tiempo. entonces se debe pensar en un computador multiusuario que disponga de un disco duro. Si por el contrario, se desea basicamente clasificar en forma computarizada los resultados de una recolecta en particular, entonces será suficiente con incorporar la información en una computadora personal. Para este segundo, caso, una buena herramienta, de trabajo es la base de datos dBase Ili. la cual proporciona los elementos necesarios para elaborar un pequeño sistema de programas que permitan adicionar, remover y actualizar la información deseada, así como emitir todo tipo de informes. Básicamente. se diseñaron un conjunto de progranas que cumplieran los siguientes requisitos:

Un menù que muestre claramente las posibles operaciones dentro de el sistema, de tal forma que no se requiera especialización alguna para poder entrar a sesión y accesar intormación de la máquina.

Una pantalla de captura que permita adicionar. borrar y actualizar registros en la base de datos. Es deseable que los errores de captura más obvios sean filtrados desde este momento (tales como verificar que sean capturados en forma corrects, et nombre de la especies involucradas que estén dentro de un cierto intervalo. etc.).

Un programa que revise la informoión después de  $\mathbf{A}$ captura. la finalidad de este proceso es filtrar todos aquellos errores que no pudieron ser evitados durante la misma. Para lograr esto, deben ser establecidos ciertos criterios de verificación. Con esto se persigue especificamente que los datos tengan consistencia interna. Este paso puede no ser necesario dependiendo de la información misma, ya que les posible que los errores sean filtrados desde la pantalla de captura.

 $\rightarrow$ .

Una serie de informes que agrupen las caracteristicas importantes de la investigación de acuerdo a los deseos mas dei usuario en el minimo de tiempo, esta información puede ser reflejada en papel o en la pantalla de acuerdo a las necesidades posteriores de consulta.

Dado que la capacidad de los discos flexibles es limitada, puede pensarse en la asignación de claves a la información para aprovechar al máximo el espacio disponible. Asimismo, la existencia de este tipo de claves marcan la pauta para elaborar programas de captura que filtren los tradicionales errores y hagan la información contenida en la pase de datos más confiable. Sin embargo, el hecho de asignar claves en ocasiones implica encerrar en un marco muy restringido a aquella información que por su naturaleza necesita cierto detalle, por lo que debe buscarse cierto balance para poder reflejar de la manera más fiel posible la información de la recolecta en la computadora. Finalmente. el sistema debe ser completamente documentado en cuanto a funciones, capacidad, contenido y programas para que toda referencia que se haga de él en el futuro no deje lugar a dudas.

> mata a shekara shekara ta ku **Service Contract**

Ğ.

#### **OBJETIVOS**

 $\frac{1}{100}$  objetivos de nuestro trabajo planteamos los siguientes:

- 1.- Hacer dos programas para computarizar la colección de Anfibios y Reptiles del Museo de Zoologia de la FacuLtad de Ciencias, U.N.A.M. Utilizando el paquete de computación dBase 111, en microcomputadoras PC.
- 2.- Para realizar un anélisis de la información incorporada en la colección a través del ordenamiento diferencial de ésta misma, basado en los siguientes enlistados: Lista de géneros ordenados Por familia representada. Lista de familias ordenadas por Estados de la Republica Mexicana. Lista de generes ordenados Por Estados del Pais.

Lista de especies ordenadas por Estados. Total de organismos por especie. Total de organismos por Estados de la Republica. Total de organismos por especie, género y familia. oraenados por Kstados de la Repuolica.

10

# **HE TODOS**

Para el desarrollo de éste trabajo que fue realizado en<br>una PC de disco duro v discos flexibles para copias de proteccion al trabajo, consistio basicamente en computarizar el registro cronológico de Anfibios y Reptiles.

Se observaron las necesiaades a futuro y se decidió aumentar cinco campos mas. Ya que se cuenta en los catalogos maestros con 15.

# LISTA DE CAMPOS

. gol

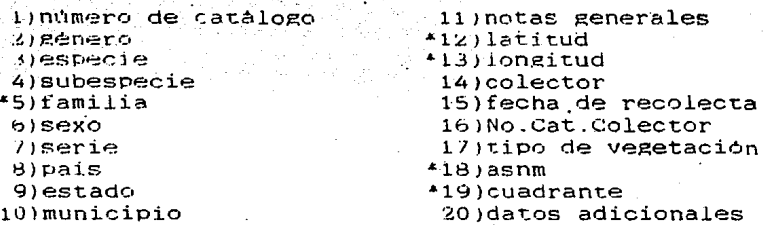

(\* campos nuevos)

En su mavoria los campos son obvios en su explicación, **sin** emcar~o **sj es importante el comentario de loe**  siguientes:

En el campo de "serie" el dato que se escribe es el<br>o total de organismos capturados a la vez en una misma<br> En su mayoria el número de serie es uno, pero hay número total de organismos capturados a la vez en una misma<br>zona. En su mavoria el número de serie es uno, pero hay<br>casos donde el total es de 30 organismos.

En "notas generales" se escribe algunas caracteristicas<br>de la zona de recolecta, en su mayoria con puntos de referencia nacia ésta, por ejemplo un dato muy común en este campo puede ser : 5Km "N" de la entrada de Omiltemi.

El "cuadrante" es un campo que va a contribuir con un proyecto que se està llevando ha cabo en el Museo, sobre<br>Biogeografia y Faunistica de estos organismos. Esto consiste en ordenar alfabéticamente los municipios de la Repüblica y<br>a la vez dividir a ésta en cuadros pequeños, lo cual, sirve<br>para una localización de las zonas de colectas más rápida y muy especifica v. a la vez. en cada cuadrante se localizan m determinados organismos. Todo ésto crabaja por medio de coordenadas y cada municipio tiene su cuadrante. Por lo tanto ésta división permite una mejor visualización de las<br>zonas de interés, permitiendo al investigador ver más especificamente la distribución de estos organismos.

En "asnm" que significa altura sobre el nivel del mar. se anota: la altura de la zona de recolecta, Es una parte de los datos que sinven para ver la distribución altitudinal de los organismos.

Por ultimo. el campo de "datos adicionales", sus datos son como se encontro al especimen antes de recolectario o como era la zona donde se encontraba.

Una vez hecho este aumento de campos se procedió a calcular La longitud de los mismos. Esto consiste en saber que espacio cocupan en el disco. Es muy importante va que cada letra. número o signo que se usa en la captura, va restando espacio. Si este no se plantea adecuadamente, no nabrá espacio suficiente para trabajos futuros ó simplemente la captura será incompleta.

La designación de la longitud en los campos fue realizada con la avuda de la literatura especializada en cada uno. por ejemplo:

En el sénero, especie y subespecie se utilizó la literatura del Smith VI Smith, 1976, la cual se utilizó para saper los mombres más largos que existen de cada uno de estos, por ejemplo el genero más larro es *Eleutherodactvius* con un total de l'caracteres, la especie mas larga es ieconnargschuitzei con un total de 17 caracteres v  $\overline{18}$ subespecie sierraoccidentalis con 18.

Al observar que cada campo ocupa un espacio considerable, se decidió disenar una pantalla de captura con ciertas características, tales como: ayudar a restar la iongitud de ciertos campos, facilitar y agilizar la captura.

El diseno comenzó con la creación de una base de datos ilamada catálogo. Esta consiste en asignar el nombre y longitud de cada campo y se despliega en pantalla de la siguiente manera:

c:catalogo.dbf

Bytes remaining: 3703 Fields defined: 20

a ann an chuid an Alba

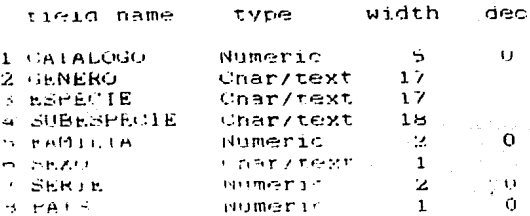

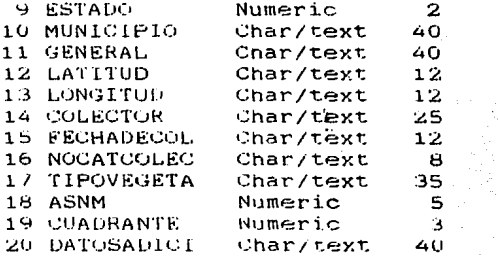

Names start with a letter; the remainder may be letters, digits, or underscore.

 $\Omega$ 

о  $\Omega$ 

Una vez hecha la base de datos se formaron indices (index), para asignar claves a tres campos: familia, pais y estado; es por ésto que en la base de datos presentan caracter numérico, y no alfanumérico. Estos **indices** consisten en ordenar el nombre del campo con un número preestablecido, por ejemplo para los paises considerados en el indice la clave es la siguiente:

> $1 =$  México 2= Guatemala  $3 =$  Belice 4= Nicaragua  $5 =$  Honduras 6= El Salvador 7= Costa Rica 8= Panamå  $9 = E.U.A$

Se enlistaron éstos países debido a que en la colección se encuentran ejemplares de El Salvador, Guatemala y de los Previendo también, que puede Estados Unidos. haber posibilidad de donaciones o intercambio de ejemplares de estos paises al museo y viceversa.

En las familias y estados se estableció un l nůmero convencional que se usa en el manejo de datos del museo, esto con el fin de facilitar la consulta del catalogo y tener una uniformidad en la información con las otras colecciones. Para la formación de los indices se creó una nueva base de datos en cada caso con dos campos, el número de la clave y el nombre, por ejemplo:

> 62 Iguanidae

 $62 = I$ guanidae

#### ਲਾਨ Colubridae

#### 85=Colubricae

Todo esto se formo para facilitar la captura y anorrar<br>al máximo espacio de memória. Va que no es lo mismo escribir 2000 veces Baja California Norte a escribir 2000 veces el uno  $(1)$  por ejemplo.

Terminadas las bases, se crearon los indices  $1$ ver apendice), con un nombre correspondiente a la base.

> familias.dbf su indice es familia.ndx paises dbf su indice es pais.ndx estados dbi su indice es estado.ndx

Con la formación de los tres indices y la base de datos catálogo, se procedió a ordenar el programa para la pantalla de captura, la cual edita los campos con sus espacios de una forma más estética ó presentable.

E 1 primer paso fué la creación del programa con el comando modify command y el nombre que le asignamos al programa, que en este caso fue captura. Este comando tambien se usa para la modificación del mismo y para que sea desplegado el programa con el comando do captura. Después se le indicó a la máquina que no hiciera comentarios con un set talk off. el cual evita que la máquina vuelva a escribir al pantalla las variables que reemplazó a L final de  $\pm a$ grabarlas. Con un clear all los archivos abiertos que no se usen en ese momento son cerrados, para abrir tos que necesitamos, y con un clear borramos ó limpiamos la pantalla para editar nuestros datos. El select localiza en el disco las cuatro bases de datos (catálogo, estados, pais, tamilia) quedando esta parte del programa de la siguiente manera (primera fase del programa):

> set talk off clear all clear select 1 use c:catálogo select 2 use ciestados index ciestados select 3 use c:paises index c:pais seject 4 use c: familias index c: familia

Se siguio con la asignación de variables para cada campo indicando el espacio de cada uno y que tipo de carácter presentan (numérico, alfanumérico), para poder ser desprezendos en la pantaria (segunda fase del programa):

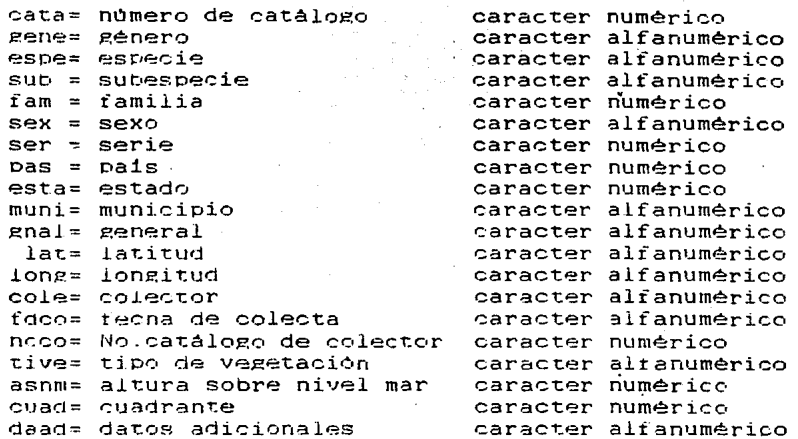

Una vez ordenada esta parte del programa, que delimita  $\mathbf{v}$ asiena los espacios, se formaron tres variables auxiliares: var, bien y otra, las cuales cumplen con cierta función. La primera que es "var" ayuda a establecer una iteración infinita para que se edite en la pantalla mientras se cumpla el valor de "var", es decir que mientras el valor de "var" no cambie la condición a la que fue expuesta (var=1) seguirà procediendo en forma circular hasta que sea cambiado su valor, y pueda ser rota la iteración. La segunda es "otra". y su función principal es cambiar el valor de "var" a "var=0" para terminar la iteración la cual indica la terminación de edición de la pantalla ó seguir en edición para la siguiente captura. Por último "bien" que se utiliza como auxiliar para filtrar la calidad de los datos. evitando asi la captura de datos erróneos (tercera fase del  $programa)$ .

### $var=1$ bien=" "

Estas variables estan asociadas con dos letreros que se editan casi al principio de la pantalla al termino de cada cuales tienen el propósito de asegurar que la captura. Los captura hava sido correcta para grabar esos datos nuevos y pantalla para la captura siguiente. Todo esto va limpie la asociado con la condición: do while var=1 que se cumple con el letrero: Otro registron ? s/n el cual es el que termina con la iteración, para poder salir del programa 'de la pantalla. De no ser asi, siempre estaria funcionando "var=1" editando siempre la pantalla, y no hay manera de salir de ella ni entrar a otro comando, obligándonos a salir del

 $15$ 

pregrama apagando la máquina. lo cual no seria muy conveniente ya que se nabria de realizar nuevamente toda la rutina para volver a entrar al dBase, etc. A parte que no es muy recomendable estar apagando y encendiendo la máquina constantemente, por lo tanto todo esto indicaria que este programa esta mal realizado.

Esto trabaja de la siguinte forma: con var=1 se está marcando el principio de la condición ya que se le asignó un valor que les "uno" , el do while sirve para que trabaje la variable mientras tenga este valor. con un if se esta preguntando si la condición se cumple ó se cambia. y termina con endit y el do while con un enddo esto es:

El letrero. Esta bien ? s/n tiene la función de filtrar los datos, y si su valor es "s" entonces grabará el registro capturado abriendo un espacio, en plancó para el siguiente. pero si su valor es "n" no se grabará nada y enseguida aparecerà el letrero que evita la iteración. Con el letrero Otro registro (? s/n esi se indica una "s" no se cambia el valor "var" y sólo se limpiarà la pantalla y seguirà<br>desplegàndose. Si el valor es "n" entonces la variable es cambiada a "cero" y termina la condición con enddo var y se sale del programa. Para poder hacer funcionar todo esto, se diseno el formato de la pantalla con los nombres de los campos y el tipo de carácter que presentan. Los select con avuda de los locate buscan las bases de datos asignadas a cada uno y localizan los indices de los mismos (si los hay) y léen a éstos, así que al desplegarse la pantalla y ai ser llenada, en los campos que fueron asociados con una clave se editará el nombre de ésta. Por ejemplo en el caso de país, si se puso el número l'al terminar de ser llenada la pantalla aparecerà (junto a este número el nombre de México. Esto sucedera al igual en los otros campos con indices. Simultaneamente aparece el primer letrero que filtrará datos y los grapa por medio de un replace, después aparecerá el segundo que permite la literación o no (quarta fase gel programa):

```
var=1bien=""
 otra=" "
de while var=1
   ம் 3. 0
   @ 1.12 sav "Museo de Zoologia, Facultad de Ciencias (UNAM)"
                            "Catálogo de Anfibios y Reptiles"
   \omega 2.15 Say
   w 4.10 say "numero de catalogo " get cata picture "#####"
                                        genero " get gene
   @ 5,10 sav "
   @6,10 say "
                                       especie " get espe '
   @ 7.10 say "
                                subespecie " get sub
   \begin{bmatrix} \phi & \mapsto & \downarrow \downarrow \mapsto & \texttt{SAV} \end{bmatrix}^Hfamilia " get fam picture "##"
                                       sexo " get sex
   \mathfrak{m} \rightsquigarrow \mathfrak{g} \mathfrak{g} \mathfrak{g} \mathfrak{g} \mathfrak{g} \mathfrak{g} \mathfrak{g} \mathfrak{g} \mathfrak{g} \mathfrak{g} \mathfrak{g} \mathfrak{g}serie " get ser picture "##"
   @10.10 SBV "
                                                                    picture "#"
   @11.10 FAV "
                                          pais " get pas
```
 $16$ 

t1"1 '.L., lU sav @13,lU sav @14. 10 sav @15, lU **sav**  @16. lo **sav**  @17.1 o sav @ll:l. 10 sav @19.l.O sav @20.10 sav @21.l.O sav @22. 10 sav @23.10 **sav**  re ad select<sub>2</sub> serect 2<br>locate for clave=esta 1988 101 Signers<br>@12.42 say estado<br>select 3 loca te far clave=pas 100ate for Clave<br>@11,42 say pais<br>select 4 locate<br>10cate for<br>@ 8,42 say<br>@ 3,10 say<br>read<br>read estado **esi:a picture** "##" municipio " get muni niorpro eco munit<br>general " get gnal eeneral eet enal<br>latitud " get lat longitud colector fecha de colecta " get core No.Cat.Colector " get ncco @20.10 say "tipo de vegetacion " get tive asnm " get asnm"<br>" cuadrante " get cuad"<br>" datos adicionales " get daad" locate for clave=fam familia Esta bien ? s/n get bien picture "@" .<br>Otro registro ? s/n get otra picture "@" . . .. get ... get ... get ... get ... get ... get. ... get. ... get. ... get. ... get. ... get. ... get. ... <br>... get. get. ... get. ... get. ... get. ... get. ... get. ... get. ... get. ... get. ... get. ... get. ... g long cole ncco<br>tive<br>asnm picture "#####" asim proture "###"

Si la respuesta es "s" la condición se va al principio graban las variables de los campos; con el append blank y gota bottom se abrirá un nuevo espacio para el registro siguiente abajo del ültimo registro grabado y quedara la pantalla lista para el siguiente (quinta fase del programa):

> if bien="s" then select 1 gato bottom append blank replace catalogo with cata replace genero with gene replace especie with espe replace subespecie with sub replace familia with fam<br>replace sexo with sex replace serie with ser<br>replace pais with pas replace estado with esta replace municipio with muni replace general with gnal replace latitud with lat replace longitud with long  $replaced$  colector with cole replace fechadecol with raco

replace nocatcolec with neco replace tipovegeta with tive replace asnm with asnm replace cuadrante with cuad replace datosadici with daad endif bien

Ya grabado el registro se limpia la pantalla, y para ésto se indica que es lo que se va a eliminar como se senala en esta parte, Si no se le indica nada. la pantalla no se limpia y deja el registro anterior, esto es. que las variables a borrar repiten la información del registro anterior (sexta fase del programa):

 $cata=0$ gene=" espe="  $sub =$ " fam  $= 0$  $sex = "$  $ser = 0$  $pas = 0$  $\text{esta} = 0$  $muni =$ "  $gnal =$ "  $lat =$ "  $lone="$ cole="  $fdco="$  $ncco="$ tive="  $asnm=0$  $cuad = 0$  $de = 1$ 

Al terminar nuestra captura aparecerá el letrero de filtracion y las respuetas pueden ser "s" o "n" según sea el caso e inmediatamente aparecerá el segundo letrero que ayudara para salirnos de la pantalla. Para esto se  $1 \in$ indicara "n" y desaparecerá la pantalla poniendo el punto listo del dhase indicando que se esta para nueva limpia la pantalla y instrucción, la que nos cierra  $LOS$ archivos usados para usar otros programas o comandos (septima y ultima fase del programa):

```
if otra="n" then
   var=0endif otra
bien=" "
otra=" "
enddo var
clear
clear all
close procedure
```
1H

Terminada La pantaLla de captura se procedió a -J captura de datos falsos para Probar la misma. Una vez que funcionó adecuadamente\_ se copiaron los datos verdaaeros directamente de los catálogos maestros.

~Para que la captura fuera más répida. el formato de la pantalla siguió el mismo orden que presentan los campos en los catálogos. v se hizo una copia de la pantalla con el nombre de cata2 omitiendo la sexta parte del programa. para que repitiera los datos del registro anterior. va que varios datos de los registros eran iguales y ahorraba tiempo de siguieron repitiendo los datos en la captura y solamente se cambiaron algunos datos en ciertos registros.

Concluida la captura. la siguiente necesidad fué la de recuperar la información. Esta fué editada ó desplegada para hacer correciones en caso de errores con los comandos goto top. goto bottom v browse (ver apendice). Cuando se nesecitó cambiar algun registro en pantalla, se utilizó el comando Ctrl> W que graba todo lo corregido y se sale de emisión. También se puede salir de emisión con Ctrl> Q pero .no modi:ficará nada.

Pero ésto sólo se da en la pantalla, asi que se disenó otro programa para recuperar la información requeriaa tanto en Pantalla como en impresión en papel y de una suma total de los organismos deseados.

El Primer paso fue inaicar que se limpiara la pantalla cerrando los archivos que no se utilizarian con clear y clear all, que se buscara la base de datos necesaria v no se hicieran comentarios con use c:catalogo, set talk off. Como el Programa es para que se editen en pantalla v en papel los datos con un set print off indicamos que no mande orden de imprimir a la impresora (primera fase del programa):

> clear<br>clear all use c:catalogo set talk off set print off

Con la orden imprime=0 de acuerdo a su valor esta variable impide la acción de imprimir en el papel, a menos que se cambie su valor. La variable sumal=O dará ei total del número de especies. Para escoger los campos requeridos<br>se usaron las variables varl=" ", var2=" " y para asignar<br>los valores de los campos con valor1=" " valor2=" " los valores de los campos con valor1=" (segunda fase del programa):

 $suma1=0$  $var1 =$ ". var2="  $value$ valor2="

 $\ddot{\phantom{a}}$ 

 $\ddot{\phantom{a}}$ 

Se disenó el formato de como se editaria en la pantalla quedando de la siguiente forma (tercera fase del programa):

@ 5.5 say "variable " get vari picture "AAAAAAAAAA" @ 6.5 say "variable " get var2 picture "AAAAAAAAAA" e 5,26 say "valor " get valor1 picture "@@@@@@@@@@@@@@@@@@@@ e 6.26 say "valor " get valor2 picture "@@@@@@@@@@@@@@@@@@@@@@ @ 20.5 sav "imprimo en papel(si=1.no=0)" get imprime picture "#" @ 3.50 say "Lista de variables" @ 4.60 say "catalogo" @ 5.60 say "genero" @ 6.60 say "especie" @ 7.60 say "subespecie" @ 8.60 sav "familia" @ 9.60 say "sexo" @10.60 sav "serie" @11.60 say "pais" @12.60 say "estado" @13.60 say "municipio" @14,60 say "general" @15,60 say "latitud" @16.60 say "longitud" @17.60 say "colector" @18.60 say "fechadecol" @19.60 say "nocatcolec" @20.60 say "tipovegeta" @21.60 say "asnm" @22.60 say "cuadrante" read

Terminado el formato de la pantalla, se realizaron las condiciones para la impresión en papel con if imprime=1 then set print on endif. Este comando inspecciona el valor de imprime. y prende ó no la orden de imprimir de acuerdo a este valor, va que "1" es para imprimir y "0" solo para edición en pantalla (cuarta fase del programa):

#### if imprime=1 then set print on endit

Con la avuda de un trim quitamos los espacios que souran al lado derecho de cada campo que lo presente asi. Es decir, se cuenta con diez espacios en var1, pero sexo por ejemplo, no cuenta con lestos espacios y solo ocupa cuatro. por lo tanto la máquina no reconece a sexo con cuatro ya que se le presentan diez Jugares, y para evitar errores de sintaxis 6 que no se reconozcan los campos en esta situación, el trim resta lo sobrante y la maquina va identifica sin problema a la variable que deseamos (quinta fase del programa):

> '· varl=trim(varl) var2=trim(var2)

Como se presentan variables numéricas y alfanuméricas.<br>no se sabe que combinaciones puede pedir algún usuario que trabaje con este programa. Para evitar problemas a la maquina con aspectos de reconocimiento entre una y otra. se usó el comando val el cual cambiara el tipo de carécter dependiendo de la condición que se le de. Como tenemos valores numéricos la maquina no acepta otro carécter. pero si se le presenta un carácter alfanumérico val lo toma con valor de cero . pero al tener este valor se intercambia el caracter por alfanumérico y localiza esta variable. y si el caracter es numérico lo reconoceré como tal y lo localizaré sin cambiar el caracter (sexta fase del programa):

```
if val(valor1)=0 then
   valorl=trim(valorl) 
el se 
  valorl=val1valor11 
endit<sup>:</sup>
if val(valor2)=0 then
   valar2=trim(valor2) 
el se 
  valor2=val(valor2l 
endif
```
Terminadas las condiciones se sustituven los valores de las variables para ser editadas en pantalla por medio de un<br>ampersam (&) y un list con los campos, deseados, para, el ampersam (&) y un list con los campos deseados para listado oue se necesita: esto es. para no volver a esciroir la sexta parte del programa indicando que si **val** es igual a sustituye remplazandose las variables por los campos v ya se jouede observar la lista pedida en pantalla y en papel segun lo que se hava indicado (septima parte del programa):

list catalogo.género.especie.pais.estado.familia.serie for &varl=valorl .and. &var2=valor2

'•

Se suman los números del campo serie, con un sum<br>indicandole que variables se sustituyeron parà la<br>realización de este comando. Y terminado el programa se borra la pantalla para realizar otros comandos (última fase del programa) :

sum serie for &varl=valor1 .and. &var2=valor2 to sumal clear

Concluido el programa de suma se realizaron enlistados con diferentes combinaciones de campos, para el análisis de la colección. Estos se construveron con la creación de informes é indices. Con el comando set unique on en conjunto con la formación del indice y después la formación de los informes, se obtienen listados de los géneros y especies pero sin repetir organismos. Esto es, con el set unique on el index ordena a los registros con el primer especimen de cada especie que encuentra, no retomando especimenes va ordenados.

. use c:catálogo

- . set unique on
- . index on genero to genero
- . create report "nombre"

Ordenadas las especies inmediatamente se. creò el informe con el comando create report y el nombre de este. apareciendo una serie de instrucciones para ser llenadas según lo que se necesite (ver apéndice).

Para proteger todo el trabajo realizado se hicieron copias en discos flexibles. Esto en caso de que se diera un incidente en el disco rigido. Para copiar todos los registros que obviamente no caben todos en un disco<br>flexible Se usaron los comandos copy to A:"el nombre del registros que archivo que se desee con su extensión" for recno ( )>1001. para que copiara en el drive "A" del registro uno al mil. Copiados los primeros mil registros en un segundo disco se uso el mismo comando pero indicando que copiara del registro mil uno, al dos mil: copy to A:"el nombre del archivo que se desee con su extension" for recno  $($   $)$   $1000$  .and. recno  $(\cdot)$  (2001. Y para los registros faltantes se realizo de la. misma manera, teniendo asi una copia de todos los registros. Para una mayor comodidad de manejo de las protecciones, se grabaron en cada disco flexible mil registros, redondeando el número para evitar confuciones en caso de ser copiadas nuevamente al disco duro. Con esto no significa que solo se pueda grabar este número, ya que pueden ser incorporados hasta mil docientos registros, pero por lo anterio se agiliza el manejo de estas copias.

Terminado el catálogo, listados, etc, con base a estos se realizó el análisis de la colección.

#### RESULTADOS

Con la pantalla de captura se grabaron o introdujeron al disco duro 2600 registros. cada uno con sus diferentes campos, dando como resultado la captura completa de los organismos va catalogados nasta el momento en el museo. Esto<br>permitió — hacer un análisis de la colección con la hacer un análisis de la colección con asistencia de informes. enlistados v el programa de suma. Kn primera instancia se realizaron enlistaaos de los géneros. especies, familias. paises y estados que estan representados en la colección. Terminaaos éstos y con la ayuda ae los informes se formaron los siguientes listados basados en las necesidades de ésta:

Lista de géneros oraenados por familia representada. Lista de familias ordenadas por Estados de la Repüblica. Lista de géneros ordenados por Sstados de la Repüolica. Lista de esoecies ordenadas por Estados de la Hepüblica. Total de organismos por especie. Total de organismos por Estados de la República. Total de organismos por especie.género v familia ordenados

por Estados de la Repüblica. (TODO ESTE MATERIAL SE ENCUENTRA EN EL MUSEO DE ZOOLOGlA DE LA FACULTAD DE CIENCIAS)

Concluidos los informes se procedió va en forma al anélisis.

En la colección no se han incluido todos los ejemplares dado que aún no han sido catalogados. Sin embargo.<br>a partir del año, del inicio, (1974) hasta, la techa. Le el a partir del año del inicio (1974) hasta la fecha, ingreso de organismos a la colección ha variado (VER GRAFlCA 1) .experimentado asi la colección un incremento acumulativo considerable cada ano. Lo cual indica que empieza a ser<br>importante su administración y que ha ido evolucionando<br>favorablemente a pesar-de que falta por catalogar mucho favorablemente, a pesar de que falta por catalogar material (VER GRAFICA 2).

Ingreso de organismos en colección por anos  $($   $\cdot$   $)$   $\cdot$ Crecimiento acumulativo de la colección.

> 1974=35 1975=104 1976=443 1977=156 1':01:!=181 1979=785 1980=99 1981=136 1982=6'1 1983=42 1984=253 1985=303 1986=419 1987=152

1974=59 1975=163 1976=606 1977=762 ' 1978=94:3.· 1979=172~ 1980=182:7 1981=196'3 1982=2030 -1983=2072 1984=2325 J.985=2628 1986=304"1 J.987=3591

#### (\* sólo material catalogado)

En Mexico existen 42 familias de Anfibios y Reptiles y en la colección se tienen representadas 34 hasta la fecha o sea un total del 81% faitando por cubrir en el Museo el 19% restante (VER FIGURA 1). Al igual que en las familias también se tiene un porcentaje representado en la colección de géneros y especies. En México hay 197 géneros de los cuales en colección se tienen 131 que representan un 67% del total existente (VER FIGURA 2). Con respecto a especies existen 969 en el pais y 296 en el Museo. lo que implica un 31% de representatividad (VER FIGURA 3).

En la colección se cuenta con 30 estados representados faltando dos para completar la República (10=Zacatecas, 14=Aguascalientes). Y de los estados que se tienen en la colección, diez de ellos estan representados por un número considerable de especies, géneros y familias (VER MAPAS 1, 2  $V$  3):

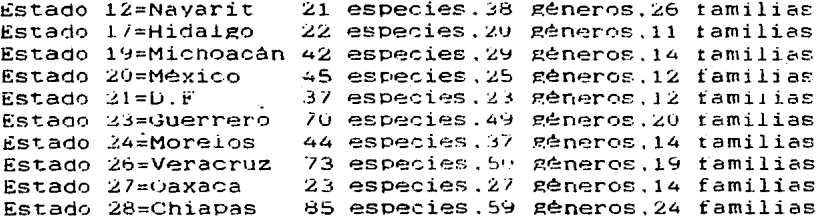

Dado que el provecto general del Museo es el estudio de La fauna de las regiones montañas y submontanas del país, es conveniente analizar el número de organismos de acuerdo al tipo de vegetación en el cual han sido recolectados. Se debe de hacer la aclaración que no todos los registros tienen el tipo de vegetación anotado. El siguiente listado muestra el número de organismos por tipo de vegetación (VER GRAFICA 3):

> Selva Alta Perenifolia= 83 Vegetación perturbada= 25 Bosque Mesofilo de Montaña= 99 Selva Tropical Caducifolia y Subcaducifolia= 225 Mangie y Vegetación Acuática= B  $Zaccational = 3$ Pastizal= 46 Matorral kerofilo y Chaparral= 23 Bosque de Pino, Encino y confieras= 449

En la colección también se encontraron algunos errores que se estan corrigiendo, por ejemplo:

Hay 191 registros sin fecha de recolecta, 77 sin determinar, asi como varios registros con errores en los datos.

Hasta el momento es con lo que se cuenta pero se sigue catalogando e incorporando registros a la computadora para seguir enriqueciendo : la colección, Asi como también se sigue recolectando en el campo v se tienen provectos a futuro con respecto a estos organismos. Ahora el Museo con este catálogo puede prestar un servicio más efectivo y rápido para quien desee información de el y agiliza la administración de la misma:

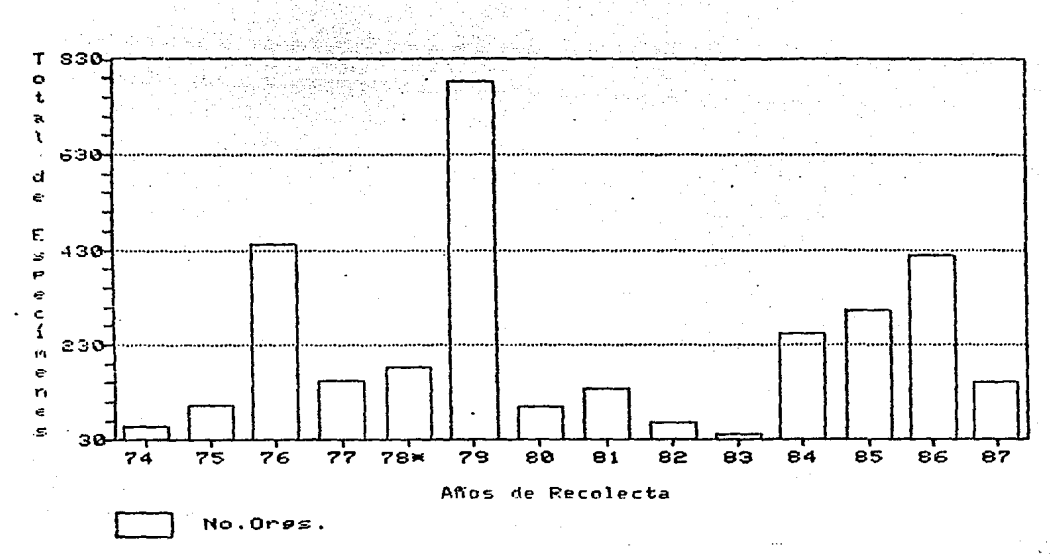

#### OPGANISMOS EN COLECCION

#### GRAFICA 1

Ingreso de organismos por año a la colección Herpetológica del Museo de Zoologia desde 1974 (año de creación) hasta 1987. En \*1978 es el año en que la colección fué depositada local del Museo. En los dltimos tres años, los datos en el son parciales pues no se ha terminado de catalogar el material.

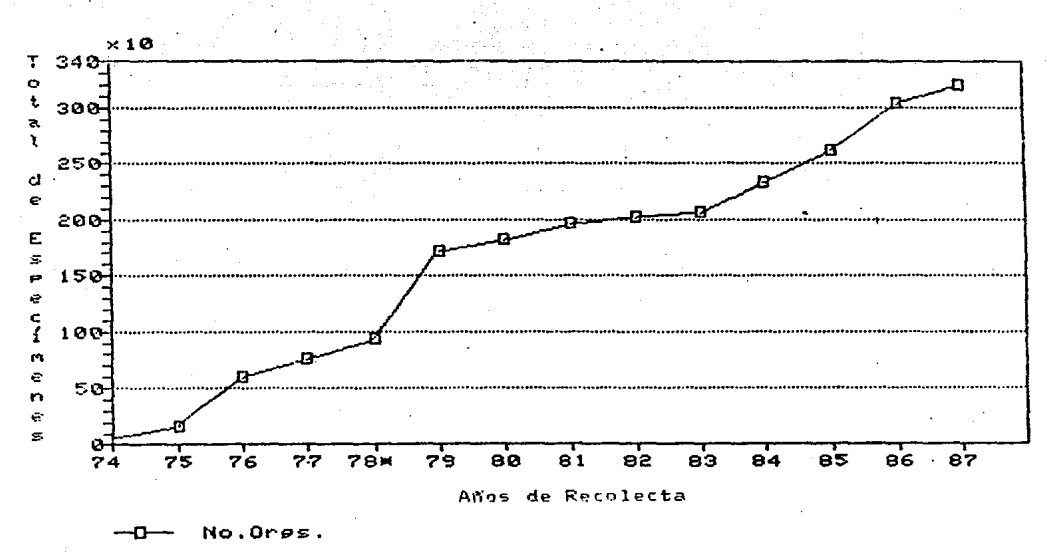

CRECIMIENTO DE COLECCION

GRAFICA<sub>2</sub>

Crecimiento acumulativo de la colección por años.

#### ORGANISMOS POR TIPOS DE VEGETACION

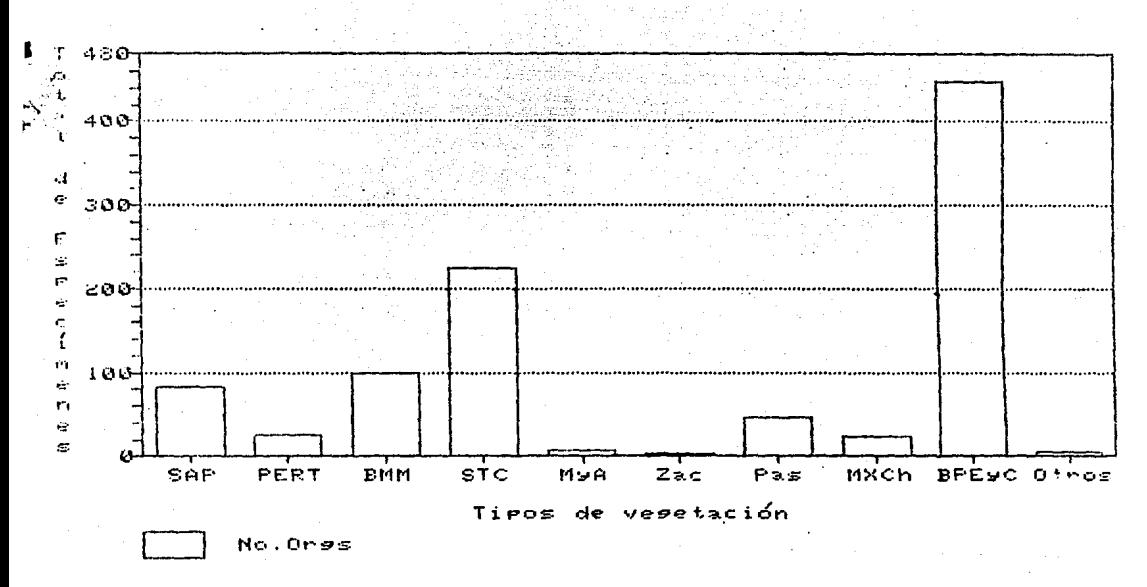

#### GRAFICA 3

Total de organismos por Tipo de vegetación Representados en la Colección. SAP  $=$ Selva Alta Perennifolia PERT =Perturbado **BMM** =Bosque Mesofilo de Montaña #Selva Tropical Caducifolia y Subtaducifolia **STC** MyA =Mangle y Acuatica  $= Zacaton<sub>a1</sub>$ Zac Pas  $=$ Pastizal MXCh =Matorral Xerôfilo, Chaparral= BPEyC=Bosque de Pinus, Encino y Confferas

# Familias de México

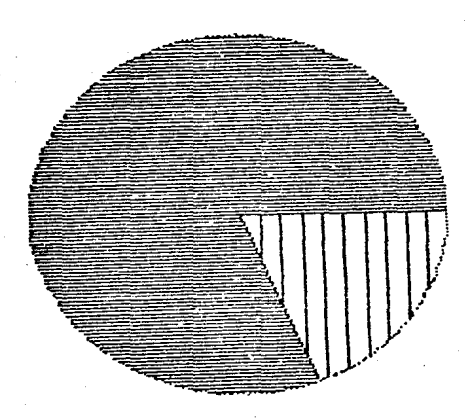

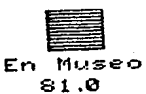

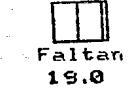

de  $2.05$ 

FIGURA No.1

Porcentaje de familias mexicanas de Anfibios y Reptiles representadas en la colección Herpetológica del Museo de Zoologia de la Facultad de Ciencias. El 100% corresponde al total de familias registradas para México(42).

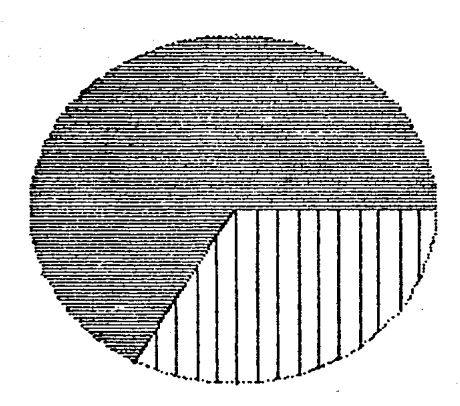

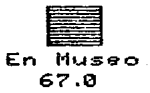

de Géneros  $\mathbf{Z}^{\top}$ 

Géneros de México

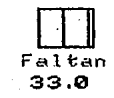

#### FIGURA No2

Porcentaje de géneros mexicanos de Anfibios y Reptiles representados en la colección - Herpetologica del Museo de Zoologia de la<br>Facultad de Ciencias. El 100% corresponde al total de gêneros registrados para Mêxico(197).

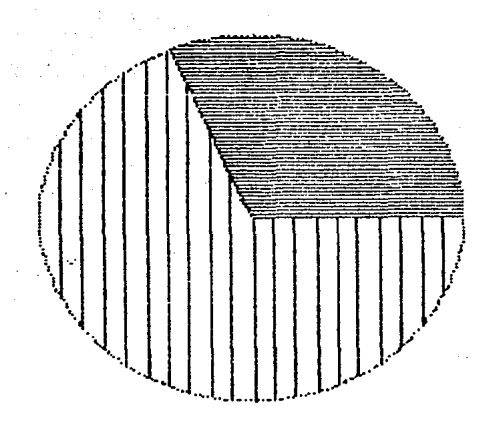

% de Especies

En Museo  $31.0$ 

Especies de México.

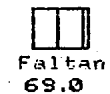

#### FIGURA No.3

Porcentaje de especies mexicanas de Anfibios y Reptiles representadas en la colección Herpetológica del Museo de Zoologia de la Facultad de Ciencias. El 100% corresponde al total de especies registradas para México(969).

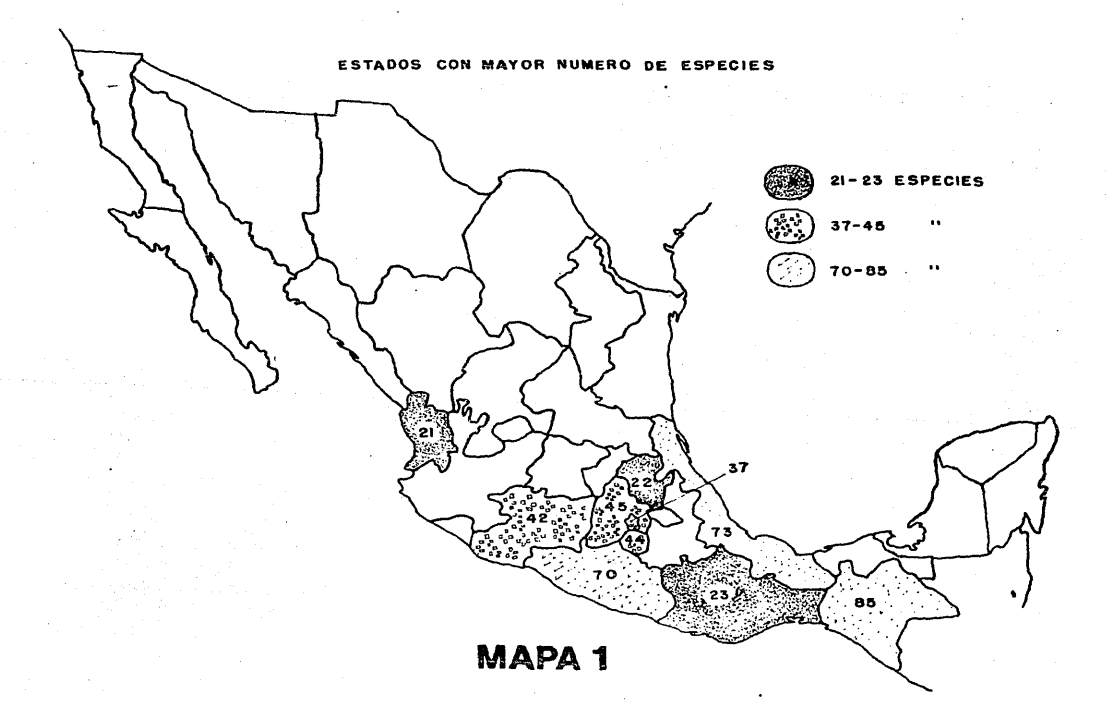

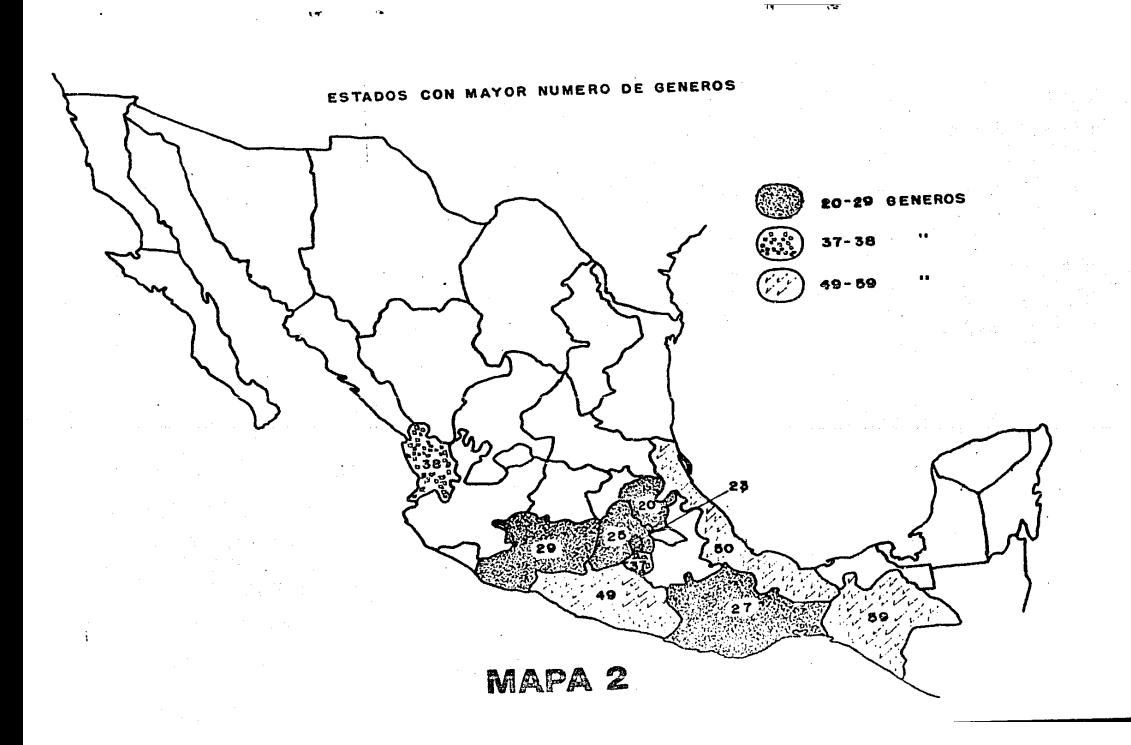

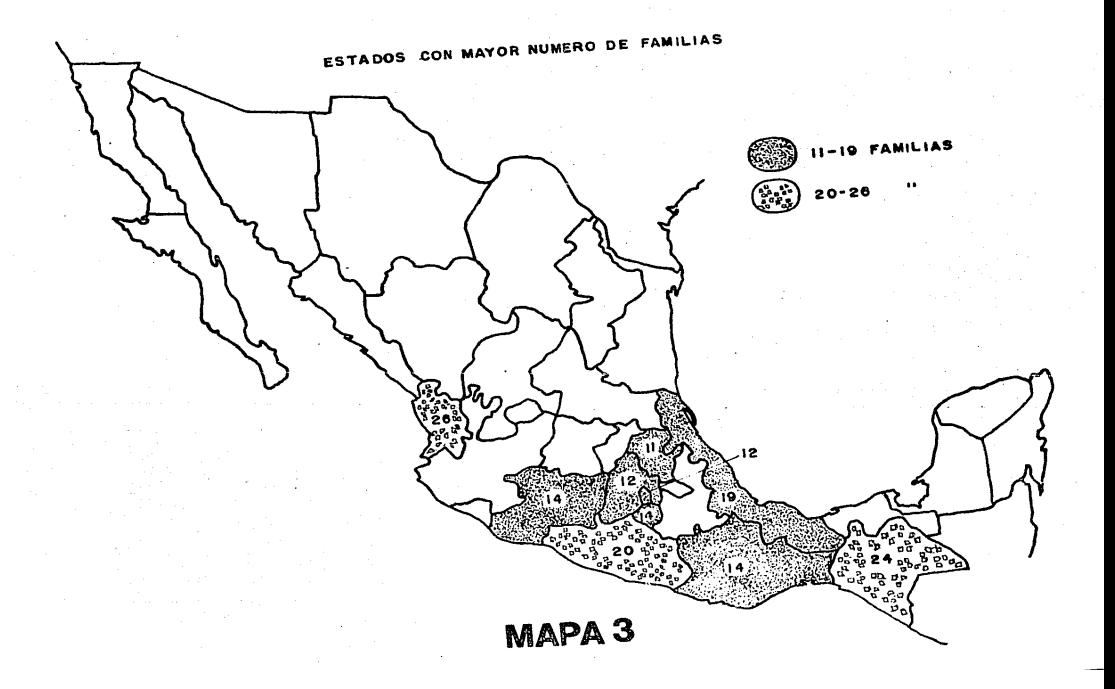

 $\ddot{\phantom{a}}$  $\overline{4}$  $\frac{1}{6}$ 7  $\ddot{\mathbf{s}}$ 9  $10$ <br> $11$ <br> $12$ <br> $13$  $\overline{14}$ 

15478

 $\frac{19}{20}$ 

 $2122$ <br> $223$ <br> $24$  $\overline{25}$ 

222233333333333

 $40$  $41$  $42$ 

### CLAVE FAMILIA

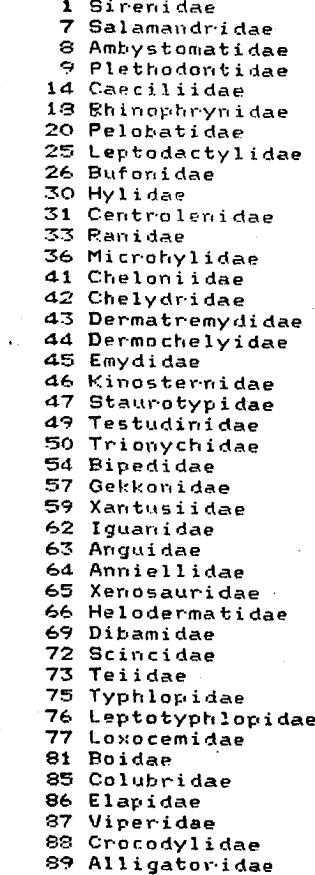

Record#

1 1

1

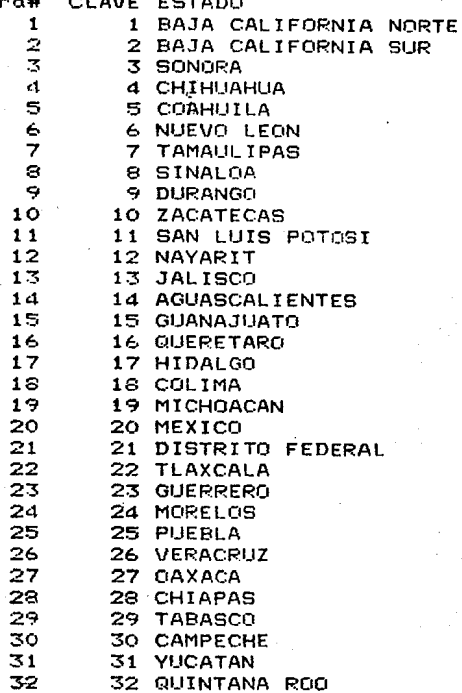

WW.

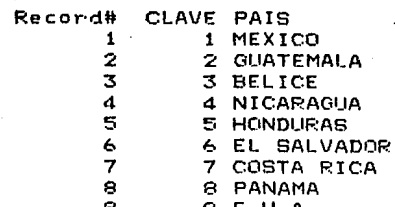

#### DISCUSlON Y CONCLUSIONES

En la realización del presente trabajo, la herramienta basica fue el dBase .111 debido a que presenta varias ventajas para el manejo de datos, va que organiza y ordena la información de acuerdo a varias necesidades del usuario. Hace relaciones v agrupaciones de información asi como también se tiene la recuperación de la misma en un lapso de tiempo muv corto. La aplicación de este paquete de tiempo muy corto. La aplicación de este paquete de<br>administración es fácil-de usar-y entender, aún teniendo<br>conocimientos-de computación-muy básicos, lo que implica conocimientos de computación muy básicos, lo que<br>otra ventaja para ser aplicado. Permite el manejo « aplicado. Permite el manejo de otros programas, es decir, dentro del dBase III se puede llamar a<br>otros paquetes como el Lotus, algunos procesadores de algunos procesadores de palabras. Por otra parte maneja varios archivos a la vez<br>como pueden ser: bibliografia, graficas, etc., y por la como pueaen ser: bibliografia. graficas, etc .. v por la otra. usar los datos de la pase de datos en éstos. embargo como todo paquete de computación comercial. sigue su perfeccionamiento dando como resultado una versión más<br>novedosa-del dBase llamada dBase III Plus, la cual a novedosa del dBase diferencia del dBASE 111 presenta una imagen diferente. con un formato más fácil de entender y manejar al comandos. El dBase III Plus prácticamente lleva de la mano al usuario. facilitandole el manejo para tener un mavor rendimiento del paquete. Presenta formatos para la rendimiento del paquete. Presenta formatos para la<br>realización de pantallas de captura, y recuperación de la<br>información tanto en pantalla como en papel evitando el información tanto en pantalla como en papel, evitando programar para éstos casos. Con ésto no queremos decir que los programas hechos para este trabajo ya no sirvan. contrario va que todo lo que se hizo es 1003 compatible con el dBase 111 Plus, va que si se quiere usar por ejemplo el "captura" o "suma" , se pueden utilizar problema alguno. No hav mucha diferencia entre uno y otro que ambos hacen las mismas funciones y a la misma debido a que ambos nacen las mismas funciones y a la misma<br>velocidad, pero definitivamte en algunas cosas el dBase III<br>Plus si es mejor que el III. Aunque el III Plus tenga formatos para el desarrollo de determinadas cosas. no se evita del todo el no programar. a pesar de que muchas cosas va las hace por si mismo. Estos paquetes se usan con discos flexibles lo que permite un manejo de la información en cualquier maquina compatible con el sistema PC de la IBM. esto trae ventajas en el manejo de colecciones v otro tipo de datos. va que el uso de una PC no es muv complicado al igual que varios paquetes de computación, además de ser la<br>máquina con que se puede contar. En el pais los recursos puede contar. En el pais los recursos económicos son muy escasos . Lo que limita varios aspectos<br>en el campo de la investigación y uno de éstos es adquirir equipo computarizado. Haoria que mencionar también, que los **costos del eauipo** d~ **comp1JtaciOn como son méquinas. discos**  duros. etc.. siempre están valuados en dólares. Esto implica que al *hacer aiguna compra, se tendrá que pagar según se* encuentre la paridad de la moneda naci0nal en ese momento **con el dólar. uejando Ja opción ae obtener microcomputadora\$**  v no un equipo soiisticado. Aunque no es del todo *mai* ya que

un equipo muv grande y complicado no permitirla su manejo a cualquier persona, debido a que el manejo de éstas es complejo, va que es necesario tener conocimientos de computación. En una microcomputadora el trabajo es facil y pueden encontrar manuales. se dan cursos constantemente y la obtención de una computadora de éstas, ya está al alcance de<br>casi cualquier institución. También hay centros e instituciones pequeñas dentro de la U.N.A.M donde se presta el servicio de micros a los ~studiantes. v casi todos los laboratorios ae investigación va tienen este tipo de equipo, presentando otra ventaja que es la facilidad de su traslado <sup>e</sup>instalaci~n. permitiendo asi ei trabajo en cualquier parte, mientras que 1a adquisición de un equipo grande esté t"uera de presupuesto. y volverse usuario· de un equipo de éstos requiere de una instalación especial y costosa. Los<br>sistemas operativos de las máquinas grandes, son menos comprensibles que los paquetes de las PC. Como en la carrera<br>de biologia no se contempla en el plan de estúdios cursos de computación no se puede tener contacto como usuario con un equipo sofisticado, ya que se necesita ser un especialista o<br>sino por lo menos tener conocimientos de compuatción más<br>avanzados: en la U.N.A.M., no se cuenta con centros que presten este tipo de servicios a usuarios que no tengan conocimiento alguno de computo. Por otro lado el uso de una PC se reduce a leer un manual o m·anuales segün los paquetes de computación que se necesiten, mientras que en un equipo grande. para poder realizar gréficas como se pueden realizar en la micro, se necesita incorporar a ésta. otro tipo de equipo especializado para realizar ésta clase de trabajos, y no reditúa el costo del equipo de graficación.<br>Esto se debe a que los equipos grandes en su mayoria se utilizan para almacenar y procesar datos sumamente numerosos<br>y de mucha importancia por la memoria tan grande que presentan, a diferéncia de una microcomputadora que presenta<br>una memoria limitada pero suficiente para lo que esta disenada y para realizar las necesidades que requiera el usuario. Los equipos grandes sólo lo presentan contadas<br>instituciones en las cuales, están afiliadas varias instituciones en las cuales, están afiliadas varias<br>companias-que necesitan de éste tipo de servicios. La U.N.A.M., tamDién cuenta con un equipo de estos, pero para realizar otro tipo de funciones muv diferentes a las necesidades que requiere un museo.

Es por todo ésto que el trabajo realizado. al igual que otros en los Estados Unidos, se han hecho en<br>microcomputadoras mostrando que es el equipo más idóneo<br>para los trabájos que se pueden desarrollar en los para los trabajos que laboratorios v museos. En otro tipo de instituciones ü oficinas·donde se necesita almacenar v procesar datos de suma importancia sin la necesidad de recurrir a grandes equipos. Este trabajo vuelve a reafirmar la importancia que ahora tiene la computación en el desarrollo de la ciencia. y ventajas que se obtienen al trabajar con éste tipo de máquinas. Esto es por las ventajas que se muestran en el presente trabajo, va que al ser uno de los primeros  $\mathbf{e}$ computarizar una colección, da cabida a muchas más ideas para la apiicación del dBase III. Teniendo como consecuencia una eficiencia y rapidez en los trapajos realizados con estos, dando varias satisfacciones y restando tiempo en la realización del trabajo.

Pero debido a los pocos recursos con los que cuenta el pais, solo unos cuantos pueden desarrollar trabajos como el de éste tipo. Mientras que en la pròvincia las consecuencias son mas graves y se presentan varias limitaciones  $en$  $\mathbf{A}$ el avance de ésta. Asi que investigación, obstaculizando este trabajo contribuye para contrarrestar el tipo  $\mathbf{d}$ limitaciones, siendo un manual accesible y comprensible para poder ser usado en las colecciones que están en desarrollo y puedan ser computarizadas, dando como resultado un mejor manejo de este material y una administración más adecuada.

Una sugerencia que seria muy propia para seguir con la administración de la colección, podría ser el incorporar a la pantalla de captura uno o dos campos más, que presentaran el dato de ubicación de los organismos catalogados en el museo. para que al recuperar la información en  $1a$ computadora se pueda saber donde localizarlos. Esto es, para que la localización sea adecuada se tiene que acomodar el material catalogado en estantes divididos por gavetas, donde cada uno tuviera determinados ejemplares con su respectiva ciave, ya sea por medio de números, letras o ambos y así cuando sea necesario puscar algún especimen por medio de la clave asignada al estante y gaveta, encontrarlo sin ningún problema. Todo tendria que ser organizado para dar el mejor acomodo al material ocupando en el minimo espacio posible tanto en los mismos estantes como en el museo. Esto ayudaria para aprovechar mejor el espacio que tiene representado cada una de las colecciónes. Como un ejemplo representativo a grandes rasgos de lo anterior, el manejo podria ser de la siguiente manera: en el estante A-11 se encuentran los ejemplares de la familia Colubridae. y en su gaveta A-02 los Trimorphodon y Thamnophis. Por lo tanto si seria géneros conveniente ilevar a cabo este arreglo, por las ventajas que puede proporcionar al estar manejando la colección, como tambien por el aprovechamiento al maximo del espacio dentro del museo, va que es hasta la fecha muy reducido.

con el catálogo ya computarizado, Concluvendo: el. manejo de este se vuelve más rápido y eficiente debido a que se capturaron los 2600 registros con que se contaba en ese entonces, y hasta la fecha se continua con el proceso. Se pudo resolver el problema de tener la información mejor organizada, ya que se encontraron varios errores en la toma de datos en varios registros. Se aumentaron cinco campos más que en los catálogos maestros no se de importancia. encuentran, Estos, campos rueron: familia que permite una mejor identificacion de los especimenes. latitud. longitud, cuadrante. altura sobre el nivel del mar v tipo de lleva ha cabo en el Museo liamado Biogeografia y Faunistica de las Regiones Montanas y Submontanas de México. y permiten una mavor exactitud en *la* localizacion de las zonas de distribución altitudinal. y que tipo de vegetación se<br>desarrollan en éstas zonas, la cual es importante ya que de ésta depende el tipo de alimentación de cada especie por ejemplo. v al mismo tiempo influve"en *el* desarrollo de cada una.

También se realizaron enlistados para un anélisis eficiente ae la colección y conocer el estado en ~ue se encuen~ra **ésta. v. Poder hacer comparac1c<sup>1</sup> nes con ocras** colecciones. La recuperacion de la inrormación ahora es más veraz y rápida, como también la formación de enlistados para individuos é instituciones que solicitan información.

Este trabajo al ser Pionero en México por aplicar la computación en las colecciones. Servirá de base para la<br>realización de otros catálogos en el Museo de Zoología como: realización de otros catélogos en el Museo de zoologia como: el catálogo de Aves v Mamiferos. Y serviré como una guia er catalogo de aves y pamileiros. I servira como una guia<br>posiblemente en a realización de otros trabajos similares<br>en otras instituciones.

#### LITERATURA CONSULTADA

Cato, S. P. y Folse, L. J. 1985. A Microcomputer/ Mainframe Hybrid System for Computerizing Specimen Data. Curator .  $28(2)$ .  $105-116$ .

Chenhall, G. R. 1975. Museum Cataloging<br>Computer Age. Tennessee, USA. aasin. 25 the

Folse, L. J. y Cato, P. S. 1985. Software Needs for Colleccion Management. Curator, 28 (2). 97-104.

Flores, V. O. y Hernández, J. A. Catálogo de las Colecciones Hettelescricas Mexicanas. (Enviado a los<br>Anales del Instituto de Biológia para publicación 30 pp)

Goin, J. C. y Goin, B. O. 1971. Introduction<br>to Herpetology. San Francisco, USA. FREEMAN. 353 pp.

Graduate School USDA.CP & DPrograms. 1986. Intr<u>oduction</u><br>to duase vid dBase III +. Washington, D.C. Graduata<br>School USDA: IZI pp.

Lara, B. G. y Flores. V. O. 1978. Frimer<br>Catalogo de Una Colección Herpetológica Depositada<br>Facultad de Ciencias Memorias II Congreso Nacional<br>Zoologia. Nuevo León, México. Facultad de Ciencias <u>Perpsitada,</u>  $\frac{e}{e}$ la. Biologicas, Universidad Autonoma de Nuevo Leon. Vol. Il.  $336 - 374$  p.p.

Leviton, E. A., Gibbs, H. R., Jr., Johnson, K. R. y Mc Diarmid, R. 1982. Computer Applications to<br>Management in Herpetelogy and Ictiology. A survey and<br>Feport submitted to the National Science Foundation and Supported by the Biological Research Resources of the National Science Foundation. Washington, D.C. 109 pp.

Llorente, B.J. 1981. La colección entomológica base para la investigación básica. Folia Entomológica,  $49: 133 - 139.$ 

,lorente, B. J. et al. 1984. *Las colecciones*<br><u>Gorical de la Piacultad de de la porto</u>s.<br>Gorical de la ponso L.Herfera'' D.F. Mexico. 1984, <u>Las colecciones</u><br>Las de Clancias, Acervo del Museo Coordinacion de Servicios Editoriales. Facultad de Ciencias, UNAM. 32-35.

Manning, B. Raymond, 1969. Automation in Museum<br>Collections1. Proc.Biol.Soc.Wash. Vol. 92. 671-689.

McLaren, B. S., Blair, G. A., Carraway, L. N., Eger, J. L., Kennedy, M. L., Lindsay, S. L., Marcus, L. F., Martin, R. E., McGrath, G. L., Myers, P., Patterson, B., Patton, J. L., Shump. Jr. K. A., Smolen, M. J., y<br>Williams.p. R., 1985, Survey Report on Compuretized<br>Information Retriews, in Joanna Collections of North<br>American: American Society of Mammalogists.2-20.

Peters. A. J. y Collete. B. B. 1968. The Role of Time-snare computing in Museum Research. Curator

Simpson, A. 1986. <u>Understanding dBase II</u>I, USA. SYBEX.<br>300 pp.

Simpson, A. 1986. Understanding dBase III Plus. USA.<br>SYBEX: 415 pp.

Shapiro, L. 1986. Data Desing: The structure of data files is almost as important as their contents. Byte.<br>129-134.

Smith, M. H. y Smith, B. 1976. Synopsis<br>of the Herberofauna of Maxico. North Bennington, VT.<br>USA. John Johnson. Vol Maxico. North Bennington, VT.

Smith, M. H. V. Smith, B., R. 1976, Syncesis<br>Of the Herpetorane of Mexico, North Bennington, VI.<br>USA, John Johnson, Vol 19.

Smith, M. H. y Smith, B. R. 1976. Synopsie<br>Of the Herpetofauna of Mexico. North Bennington, VT,<br>USA, John Johnson, Vol VI.

Townsend. C. 1986. Mastering dBase Ill: a structure

#### APENDICE.

Para poder hacer un mejor uso del catalogo<br>computarizado a continuación se presenta una serje de instrucciones para su manejo: Para poder hacer un mejor uso del catalogo.

#### I como entrar al catálogo de antibios y reptiles.

**Una vez prendida** *La* **méquina y va recibio el sistema**  que en este se encuentra todo el catálogo. Esto se hace con<br>el comando C•cd reptiles. Ya abierto se procede con lo siguiente:

1~omo **el** catélo~o **esté hect10 con la administracj.ón** d~1 dBase Ill. solo se necesita llamarlo. una vez que la maquina ha recibido ó se ha cargado con el sistema operativo

> C>reptiles> C>reptiles>dbase

Una vez dentro del dBase se pueden utilizar las teclas de funcion:

> Fl= Help F2= Assist **F3= List**  F4= Dir ~~= Displav Structure F6= Displav Status F7= Display Memorv F8= Display F9= Append FlO= Edit

#### II.-Como capturar y desplegar registros.

Si se requiere incorporar mas registros al catalogo se llama a la pantalla de captura con el comando do **captura**  para que sea editada en pantalla.

Al termino de la captura del registro. apareceré el Primer letrero en la pantalla "Esta bien ? **s/n" , de ser afirmativo "s"** ~rabara ~ste **registro. pero si la respuesta**  ~s **negativa "n" no lo grabara apar8c1endo el segundo letrerc•**  "Otro registro  $\frac{1}{2}$  s/n" . Si la respuesta es "s" la pantalla se limpiará y estará lista para el registro siguiente, pero<br>en caso de "n" la pantalla saldrá de edición.

Museo de Zoologia. Facultad de Ciencias (UNAM) Catalogo de Anribios v Reptiles Esta bien ? s/n<br>alogo = 1 numero de catalogo 1

genero Trimorpnodon especie biscutatus supespecie bis<br>
familia 85<br>
sexo, h supespecie biscutatus<br>familia 85 serie'.. l. pais 1 estado 24 municipio El. Vergel general Tuneles de Chinameca latitud o longitud — 0<br>colector Oscar Sánchez Herrera fecha de colecta 15/IX/1974 No.Cat.Colector OSH-001 tipo de vegetacion Cultivo<br>asnm cuadrante 0 ipo de vegetacion Cultivo<br>
asnm 0<br>
cuadrante 0<br>
datos adicionales En el túnel, colgada del techo Museo de Zoologia. Facultad de Ciencias CUNAM) Catalogo de Anfibios y keptiles Otro registro ? s/n<br>e catalogo = 1 numero de catalogo genero Trimorphodon Achero Irimorphode uspecie biscutatus famil.ia **sexo**  85 sexo h serie 1 erie<br>pais **1** estado 24 municipio El Vergel. general Tüneles de Chinameca latitud<br>longitud<br>colector o o Osear Sánchez Herrera fecha de colecta 15/IX/1974 No.Cat.Colector OSH-001 чĄ. tipo de vegetacion cultivo<br>
asnm cuadrante 0 o o datos adicionales En el túnel., colgada del. techo.

Para desplegar el contenido de la base de datos (catalogo) se usan los comandos goto top para que aparezca el inicio de la lista de registros o goto bottom para que aparezca el final esta. Con el browse se desplegará en la pantalla los registros, por ejemplo:

> . goto top browse

## goto bottom browse

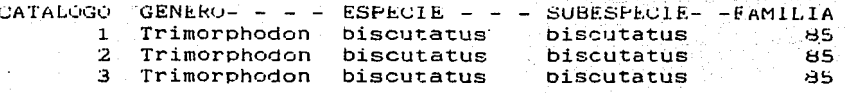

Si se presiona F=1 aparecera en la parte superior de La pantalla, un pequeño menú que guia para determinadas funciones en nuestra base de datos. Muestra como mover el cursor para despiazar la pantalla, como ver esta de pagina en pagina, como salir de la base, como borrar por completo un registro o parte. etc. De no usarse el menú se puede quitar volviendo a presionar la tecla F=1.

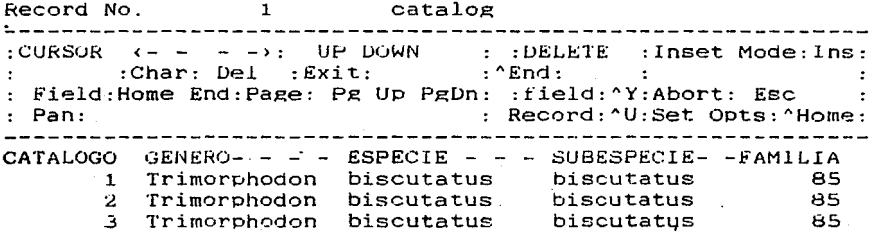

Cuando solo se necesita ver un registro sin necesidad de cambio, con display record "No, de registro" y se editará en pantalla. Pero si se desea modificar, con goto record "No. de registro" y browse, se desplegara la base en el registro deseado.

Para la obtención de listados se pueden usar las diferentes bases de datos: use c:catalogo, use c:familias o use c:paises. Con un list se edita su contenido, y anteponiendo set print on se edita en pantalla y se imprime en papel. Terminado el listado se apaga la orden de impresion con set print off. Se pueden hacer varias combinaciones de campos para la formación de listados, por ejemplo:

- . use c:catalogo
- . set print on
- . list catálogo, género, especie

. list catalogo.genero.especie for familia=62

. list catalogo.genero.especie for familia=62 .and. estado=1 . set print off

Para ver el listado por partes se puede detener su edición el la pantalla con Ctrl>s y con la misma orden<br>proseguir con esta. Si va no se desea seguir con el listado con la tecla de Esc :se abandona la orden volviendo a aparecer el punto para-la siguiente instrucción.

#### III.-Como borrar registros.

Desplegados los registros se pueden corregir sus datos o todo el registro. Esto puede ser con ayuda de Ctr1> "Y" poniendo el cursor en el dato na borrar. También puede ser con la tecla Back Space que borra los caracteres va desplegados en la linea. Pero si se desea borrar por completo éste con Ctrl> "U" se marca el registro con un asterisco v el letrero de DEL. esto quiere decir que cuando se desee lo podemos borrar.

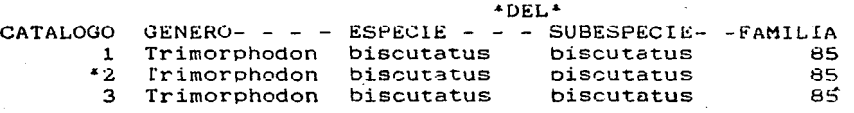

Ya marcado salimos de edición con Ctrl. "W" y con la instrucción pack y return el registro se borrará. Si se quiere quitar la marca de delete, se vuelve a presionar **Ctr1> "U"** .

Cuando se hace algün cambio v pueda quedar grabaao este. se usa el comando Ctrl, "W" el cual a parte de grabar sale de edición. pero si sólo se desea salir de la edición con Ctrl, "Q", este comando no graba ningún cambio hecho a la base de datos. Y si por equivocación se sale de edición<br>con Ctrl, "Q" al querre grabar, se tendrá que voiver a<br>entrar a la base y repetir las correcciones hecha comando adecuado.

#### IV.-Como moverse en el desplegado de pantalla.

Para subir o bajar el contenido de la pantalla por bloques se usan las teclas PgUp y PgDn . Con Ctrl> < "4" y Ctrl> ....,.. "6" se puede mover la pantalla de izquierda a derecha O viceversa. Esto dependera del dato que se ~uiera ver. Con Ctrl>Home aparecen una serie de instrucciones que<br>nos ayuda a localizar registros más rapido, por ejemplo en<br>la serie aparecen Bottom, Top y Record los cuales según sea la necesidad los podemos marcar con el cursor, v con return hacemos que se cumpla la orgen, es decir si escogemos Bottom aparecera el óltimo registro de la base. pero se tomamos Top aparecerán los primeros registros y si por último marcamos

Record le podemos dar el numero del registro que necesitamos<br>y lo desplegará ya marcado con el cursor.

#### V.-Como insertar registros.

..

·11

and a series

Con los comandos lnsert blank Before é insert blank After se puede abrir un nuevo espacio entre los registros en de urados para la inserción de uno nuevo. El uso de uno ú<br>otro depende del lugar donde se quiera el nuevo registro.<br>otro depende del lugar donde se quiera el nuevo registro. Para esto se localiza el registro que se antepondrá al nuevo espacio en la base de datos. Se sale de edición con Ctrl> i "W" y se escribe la orden. Ya ejecutada la función se entra a la base de aaTos con browse. el cual aesplegaré va en la inserción, lista para el registro a llenar.

#### VI - Como recuperar información con el programa "suma".

Con el comando do suma se llama al programa, el cuál<br>permite imprimir ó no, esto con la orden: imprimo en papel(si=1 .no=0) v a la vez se obtiene la suma total de especímenes. es decir el total de organismos catalogados v no sólo el numero total de registros. Con este programa se pueaen obtener dos campos con la suma total verdadera de estos organismos.

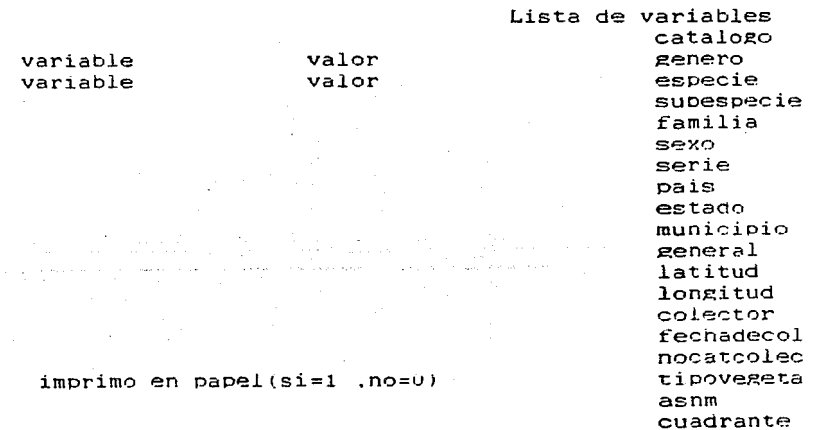

#### VII.-Como hacer informes.

cuando se necesita la formación de un informe sólo se crea. se llena el menú con los campos que se necesitan. se edita v se imprime. Todo esto se usa de La siguiente manera:

Para crearlo se toma primero la base de datos que se va ha usar (por ejemplo, use c:catalogo), y después el comando create report "nombre del informe". Se desplegarà un menú<br>que conforme va apareciendo en pantalla, se llena según la necesidad. Primero aparece el letrero de Page heading , que serà el encabezado pricipal de la lista, abajo de este la medida de la hoja que se podra cambiar o dejar como esta, ya que es la medida standart (carta).

#### Structure of file c:catalogo.dbf

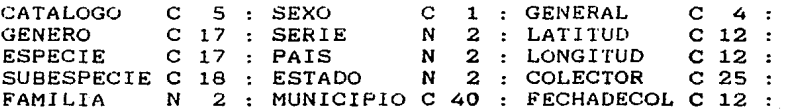

#### Page heading:

#### Lista de Géneros ordenados por Estados de la República

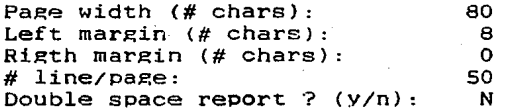

Esta instrucción es para dar el encabezado principal y medidas de margenes, lineas, etc , que se van a usar en las hojas a imprimir.

#### Structure of file c:catalogo.dbf

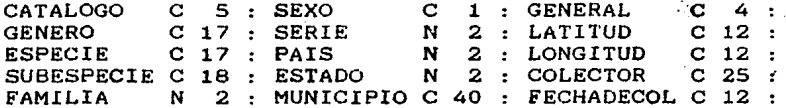

#### Group/subtotal on: ESTADO

Summary report only? (Y/N): N Eject after each group/sub

Group/subtotal heading: Géneros del Estado :

Subgroup/sub-subtotal on: GENERO

Subgroup/subsubtotal heading:

Aqui indicamos el nombre de los campos que necesitamos y el encabezado de los mismos.

#### Structure of file c:catalogo.dbf

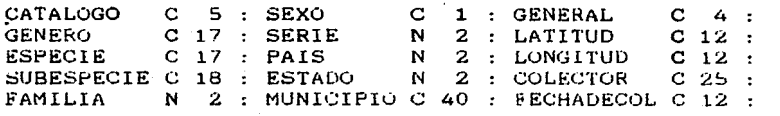

Field 1 Columns left=  $65$ 

----------------<<<<

Field

contents

# decimal places 0 Total? (Y/N) Y

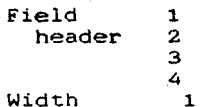

En esta instrucción se pone el contenido del campo y los titulos de estos. Completado el menú lo editamos en pantalla con el comando report form "nombre". Si el informe esta bien una vez revisado en la edición lo podemos imprimir y editar en pantalla con report form "nombre" to print, por ejemplo:

 $\mathbf{1}$ 

Page No.  $07/14/87$ 

Lista de Géneros ordenados por

#### Estados de la Republica

\*\* Generos del Estado : 1 Bufo Chelonia Eumeces Hvla Phvllodactylus Pituophis Sceloporus Uta

•• Generas del Esatdo :2 Cnemidophorus Crotaphytus Ctenosaura Lentotyphlops Phrvnosoma Urosaurus Uta<br>--------

Pero en caso de estar mal planteado el informe. '10 podemos modificar con modify report "nombre" y cambiar la estructura en el menu. salvarlo y nuevamente editarlo para<br>su revisión. Con la creación de estos informes se pueden formar varios enlistados con diferentes combinaciones de campos como se muestra a continuación:

Page No. 1 07/14/87

'e

#### Total de Organismos por especie

\*\* Organismos de la especie : acanthura \*• Subtotal 4 \*• Organismos de la especie achoterenoi \*\* Subtotal \*\* 1 Page No. 1 07/14/87 Total de Organismos por Estados de la Republica \*\* Total de organismos en el Estado : 1<br>\*\* Subtotal\*\*  $\mathbf{Q}$ \*\* Total de organismos en el Estado : 2

\*\* Subtotal\*\*  $22 - 22$ American program Page No.<br>07/14/87  $\mathbf{1}$ Lista de Especies ordenadas por Estados de la República \*\* Especies del Estado : 1 californicus deppei magister mvdas regilla skiltonianus SD. stransburiana xanti da da a \*\* Especies del Estado : 2 coronatum hemilopha humilis hyperythrus nigricaudus<br>palmeri stransburiana wislizeni ----------- $\mathbf{1}$ Page No. 07/14/87 Lista de especies ordenadas por state de l'algebre de la propresentado. \*\* Especies del Género : Boa constrictor \*\* Especies del Gènero : Bolitoglosa rufescens --------------Page No.  $\mathbf{1}$  $07/14/87$ Lista de familias ordenadas por Estados de la República \*\* Familias del Estado : 1 26  $\mathbf{30}$  , we deploy parallel the  $-1$  $57$ biz 11  $72^{\circ}$ 85.

۰

40

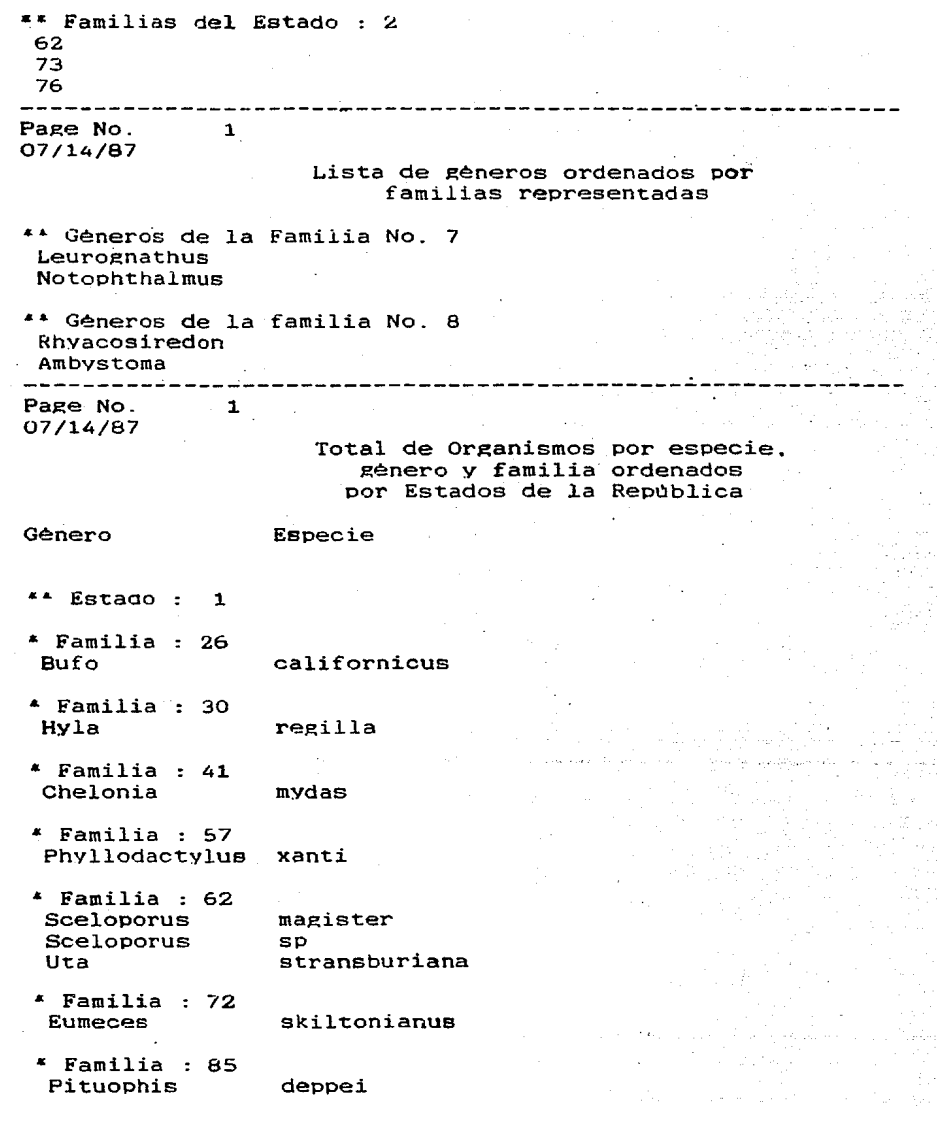

 $\cdot$ 

Â

ò

 $41$ 

Ş.

هداد :<br>پس مراج elentrische <mark>politi</mark><br>Statistiker

 $\hat{\mathcal{L}}$ í

 $\ddot{\phantom{0}}$ 

*NOTA: Para saber que significado tienen los números en estado. familia y pais, ver los listados de éstos.* 

#### VIII.-Como modificar la base de datos.

Para modificar la base de datos también hay un pequeño 11."'nu para guiarse, ésto con F=l v si no se desea se presiona nuevamente Y desaparece. La modificación la hacemos tomando la base a corregir por ejemplo use c:catalogo y después con •odify structure. Desplegada la base de datos se puede modificar la longitud de los campos al igual Que su caracter, poniendo el cursor en el dato a cambiar v se pone el correspondiente. Para borrar un campo por completo, esto •:<br>es, con todo y espacio para que los demas campos se corran y quede la numeración progresiva, con Ctrl> "U" y para<br>insertar un nuevo espacio para un campo, con Ctrl> "N", Con insertar un nuevo espacio para un campo, con Ctrl> "N" Ctrl. "Y" se borra el campo solamente quedando el espacio de este. Terminadas las correcciones de la base, con Ctri> "W" ·grabara todo lo hecho v saldra de edición una vez que haya concluido con el cambio.

•'

m.

c:catalogo.dbf 8ytes remaining: 3703 Fields defined: 2U

--------------------~--------------------------------------- :Char: Char: Ins: :Char: Del: Down a Field: :Word:Home End: Field: AN : Word: AT Y : Exit/Save AEnd: :Pan: :Field:AU Abort: Ese

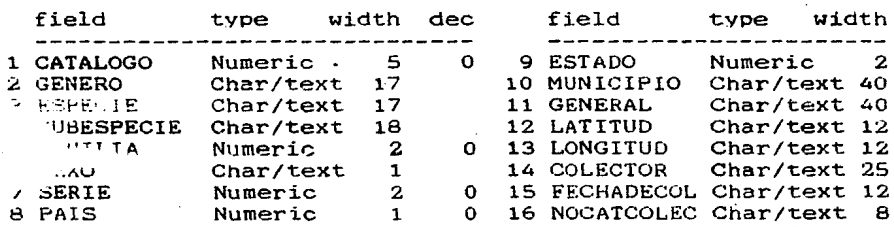

Names start with a letter:the remainder may be letters,digit

#### IX.-Como formar indices.

Para formar un indice se usa el comando: index on clave to familia, y para verificarlo con un List v el nombre del indice se desPLiega en la pantalla toda la lista de las familias con su numero de clave:

> . index on clave to familia list familia

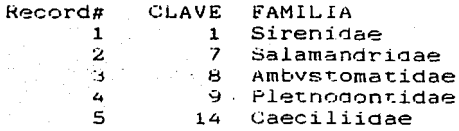

Si se desea ver las listas de los otros indices se le indica a la maquina que los busque en disco duro y los despliegue en la pantalla con el siguiente comando:

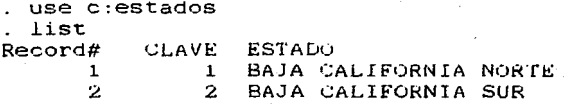

En caso de dudas se puede consultar los manuales de dBase III de Simpson, 1986 (ver literatura consultada) ù<br>otra literatura especializada sobre este paquete de de computación.